## Accessing and Using the New Census Data Portal: data.census.gov

### Metropolitan Washington Council of Governments February 11, 2020

Tyson Weister and Rex Kung Center for Enterprise Dissemination (CED) U.S. Census Bureau

**1**

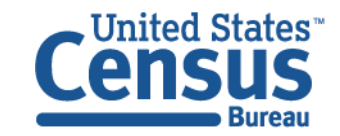

# **Outline**

- Vision in Brief
- Live Demo
- Overcoming Roadblocks
- Hands on Exercises

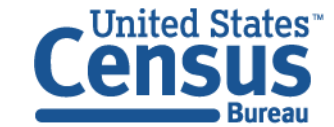

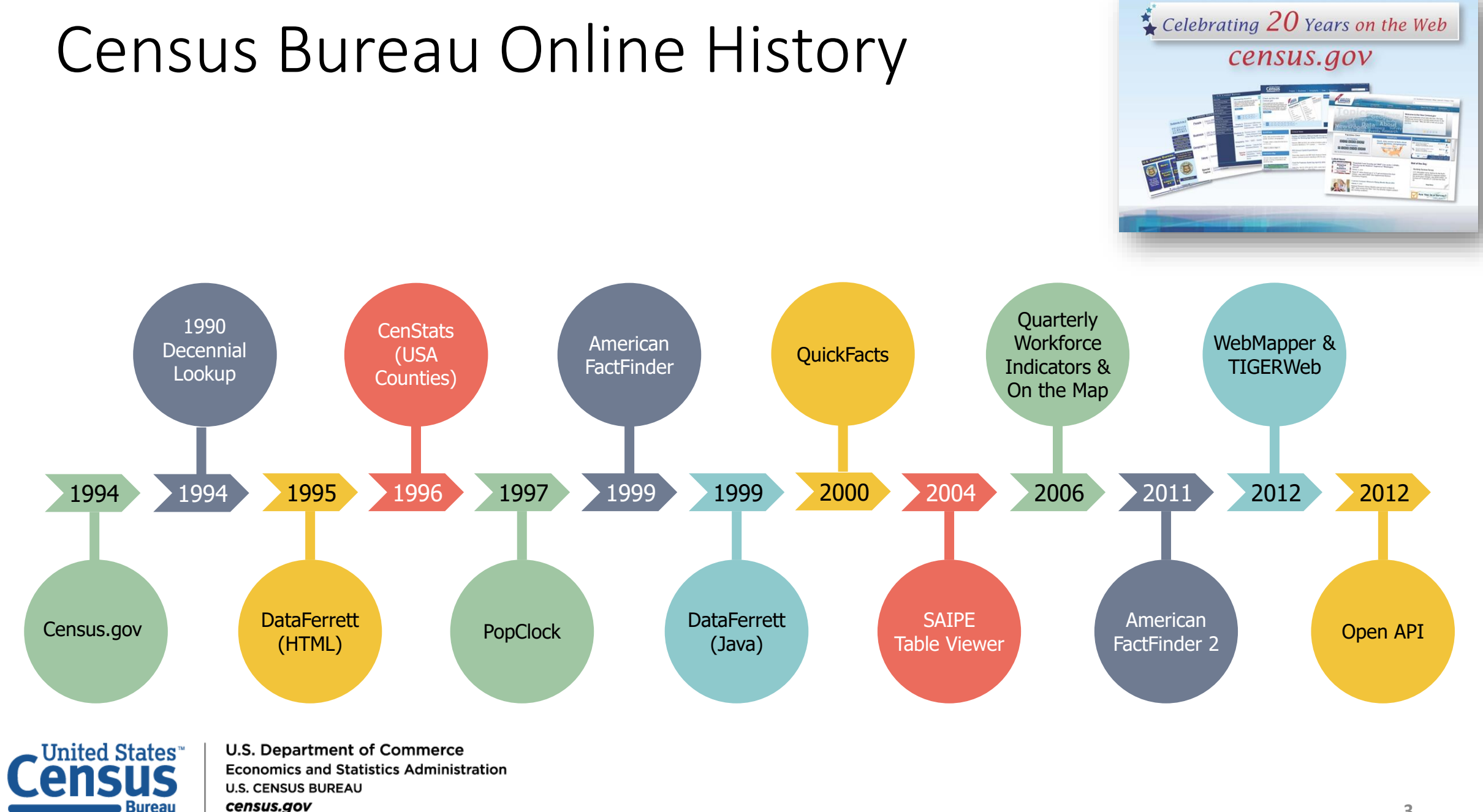

Bureau

data.census.gov: Changing the way you get data at the U.S. Census Bureau

### Transitioning from American FactFinder (AFF) to data.census.gov:

- Streamline access to data
- Maintain best of current tools
- Reduce redundancies and costs
- Provide greater access to Census API

### Most AFF data migrated to the Census API and data.census.gov:

• Spring 2020

### First major releases exclusively on data.census.gov this September:

- 2017 Economic Census
- 2018 American Community Survey 1- Year Estimates

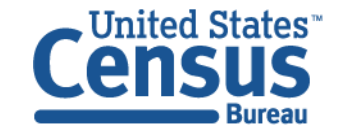

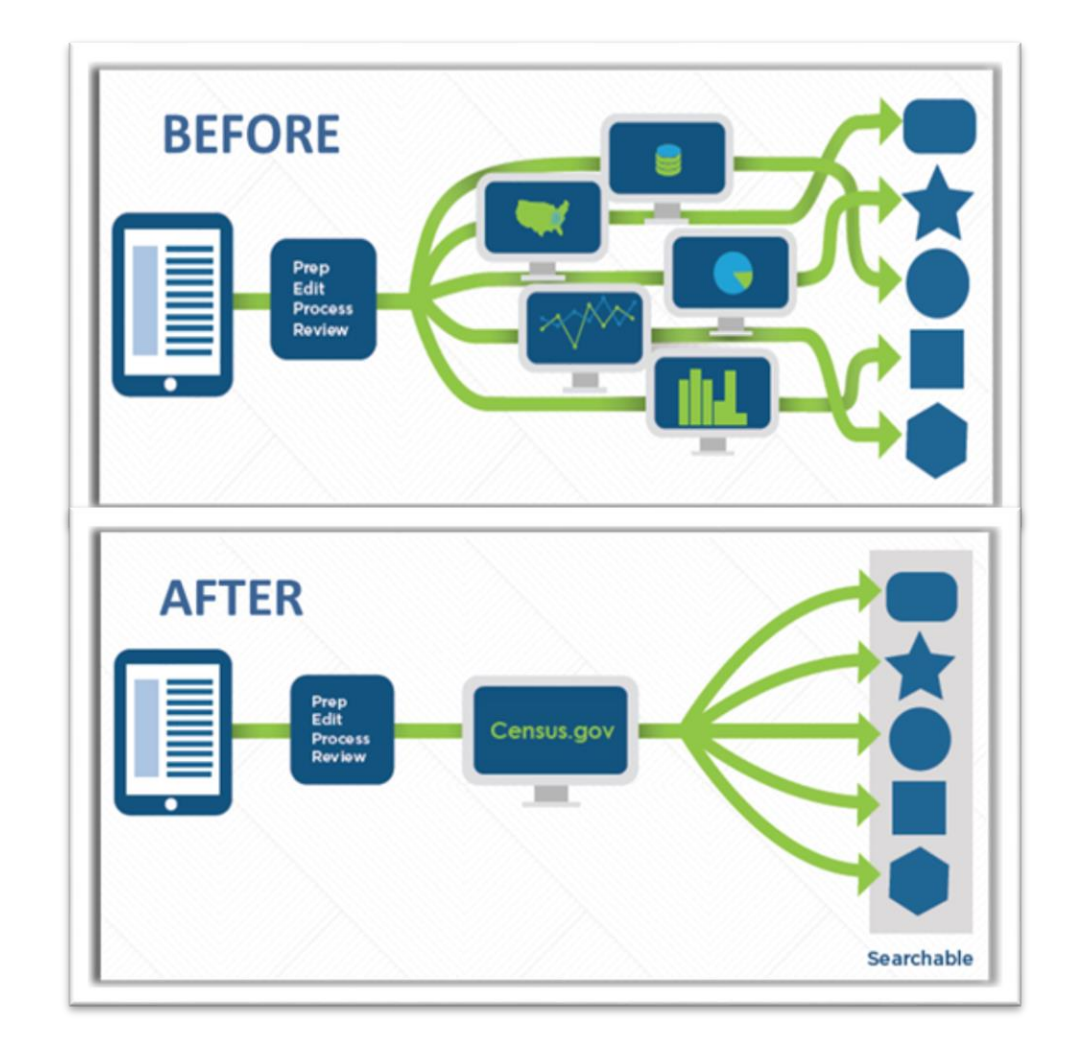

# The New Dissemination Platform:

# How It All Works

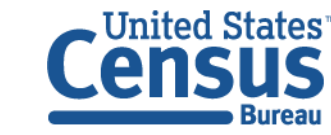

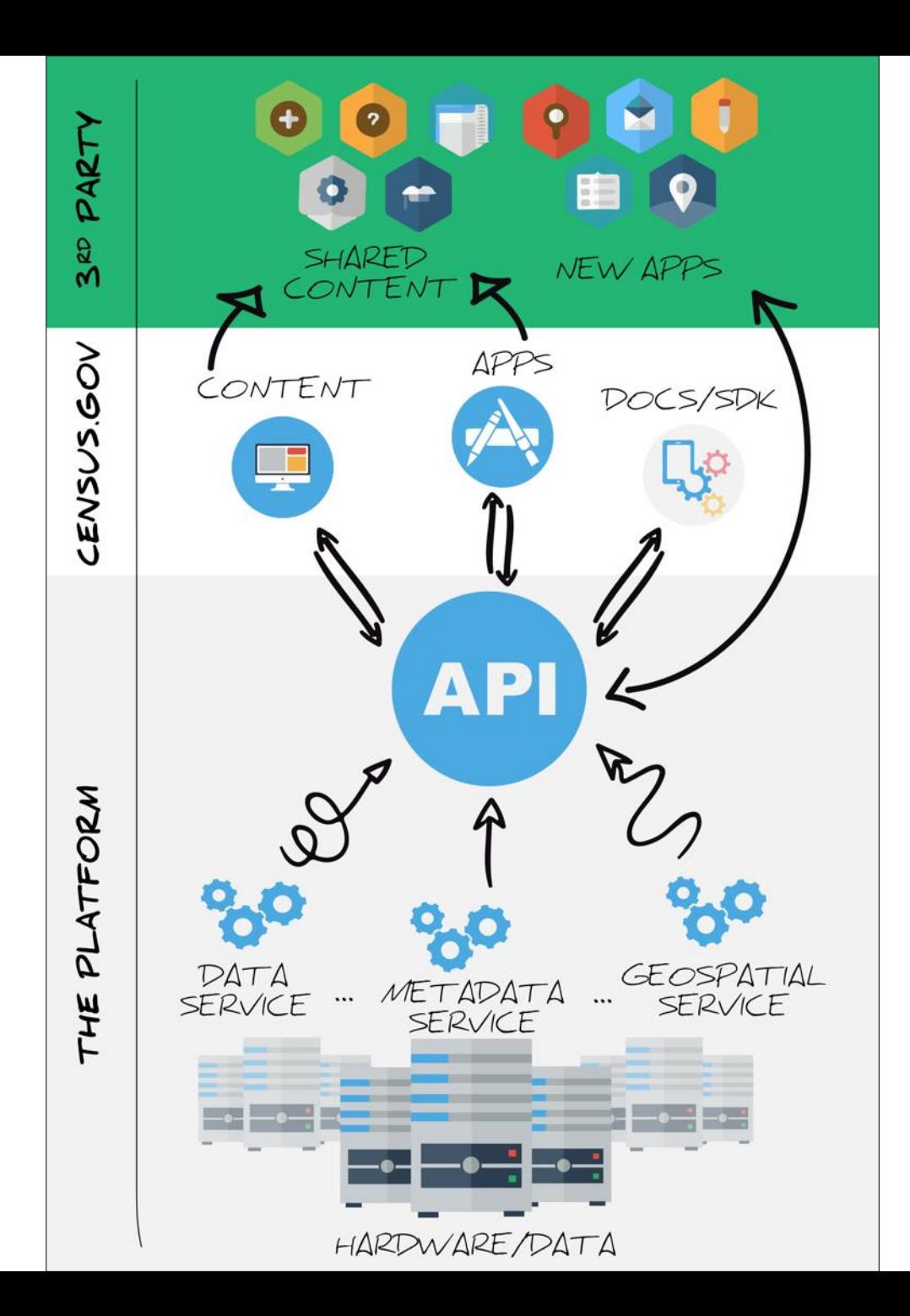

### Data in the New Platform: American Community Survey

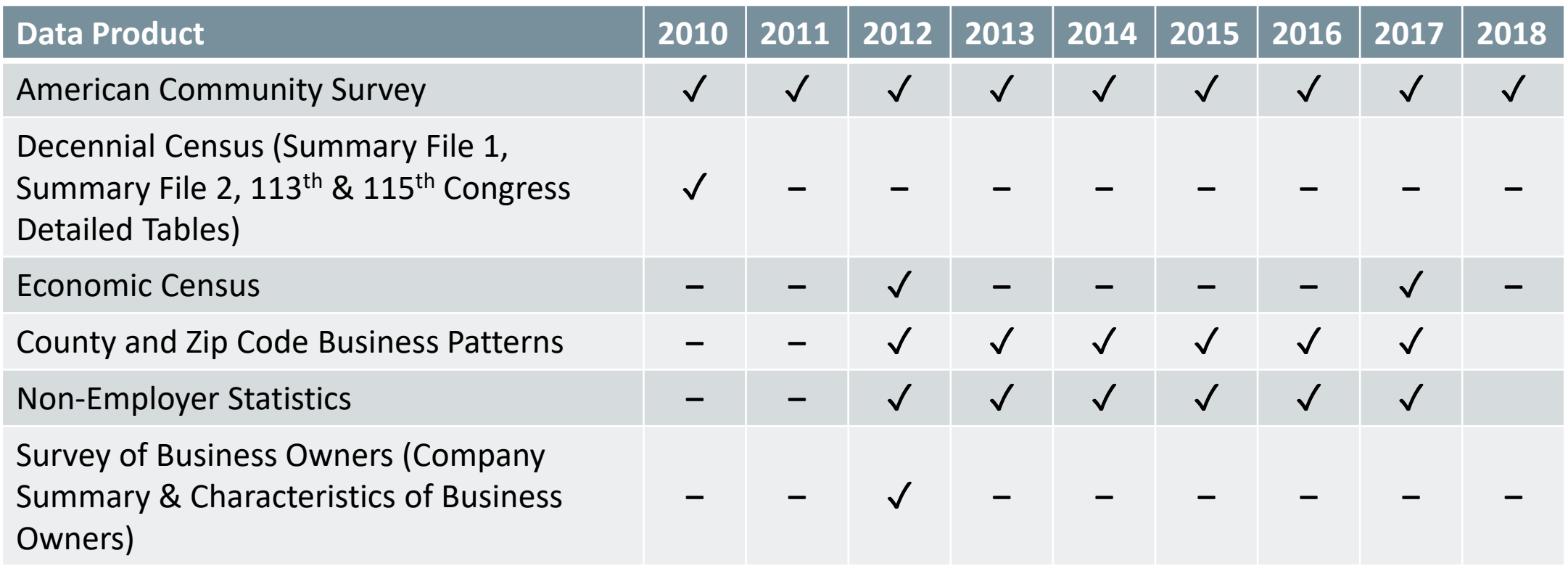

✓: Available now

**Blank cell**: Coming soon

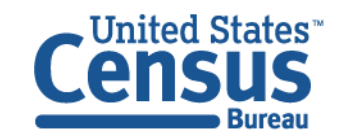

## Live Demo

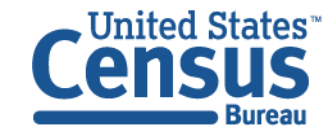

## Overcoming Roadblocks: Functionality that is Not Available

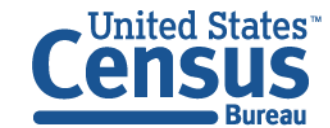

## Collections of Geographies:

**We recently released more check boxes that allow you to select collections of geographies in a single click:**

All congressional districts (116th Congress) within:

- Nation
- State

All census tracts within:

- State
- **County**

All block groups within:

- **County**
- Census tract

All combined statistical areas (CSAs) in the United States All school districts within state

### **We are working to add more based on user feedback. In the meantime:**

- Use maps on data.census.gov to select small groupings of geographies
- Use FTP site or the API

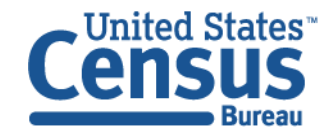

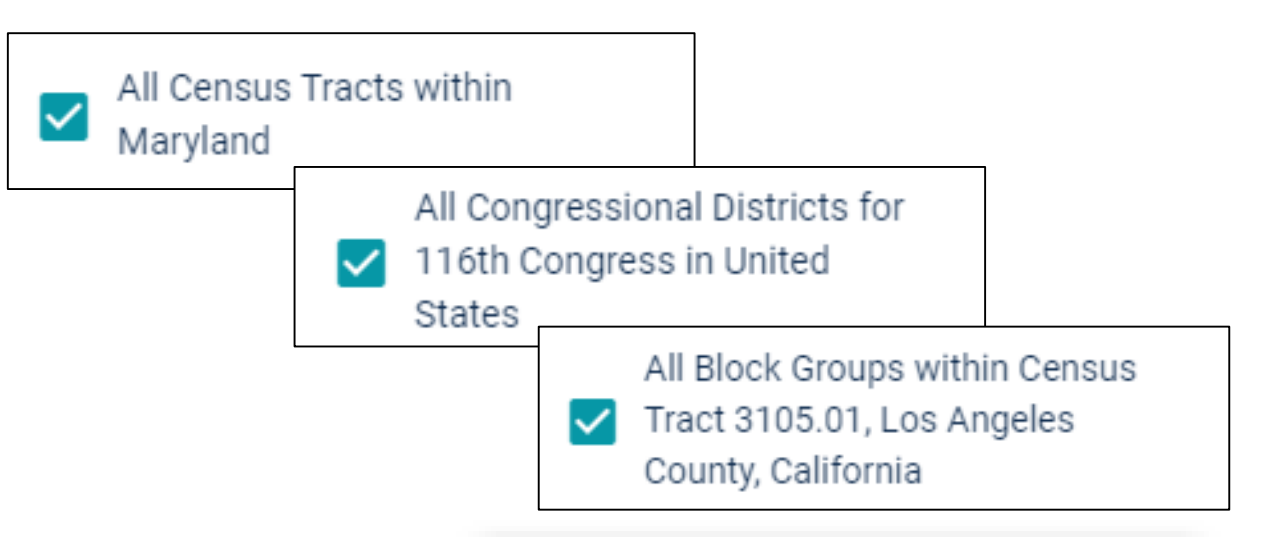

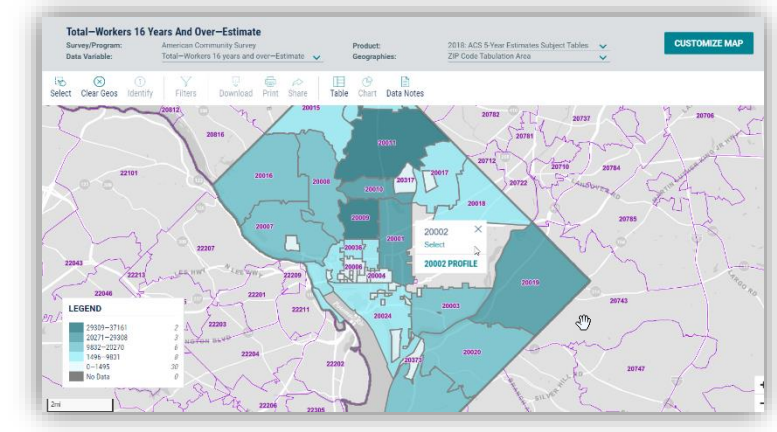

### Print Functionality and PDF Downloads

**We hope to be able to build additional functionality on data.census.gov in the future. In the meantime:**

Try right click options to get a table view in Excel

- Copy cells
- Copy cells with header
- Export entire table: Small tables less than 400 rows by 400 columns

Print from Excel or convert to PDF

Right click – To View or Print Data Download – To Use the Data (flat file .csv format)

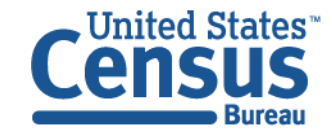

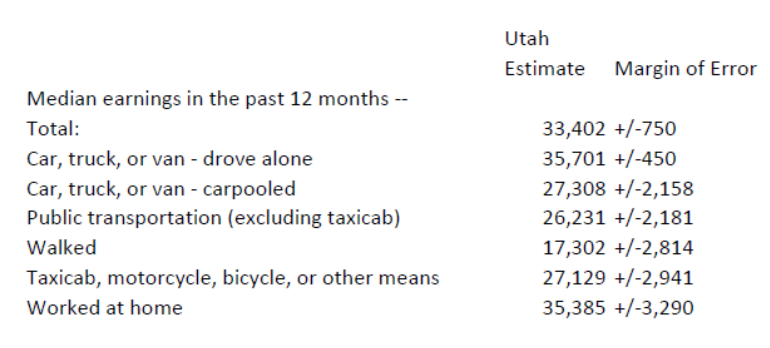

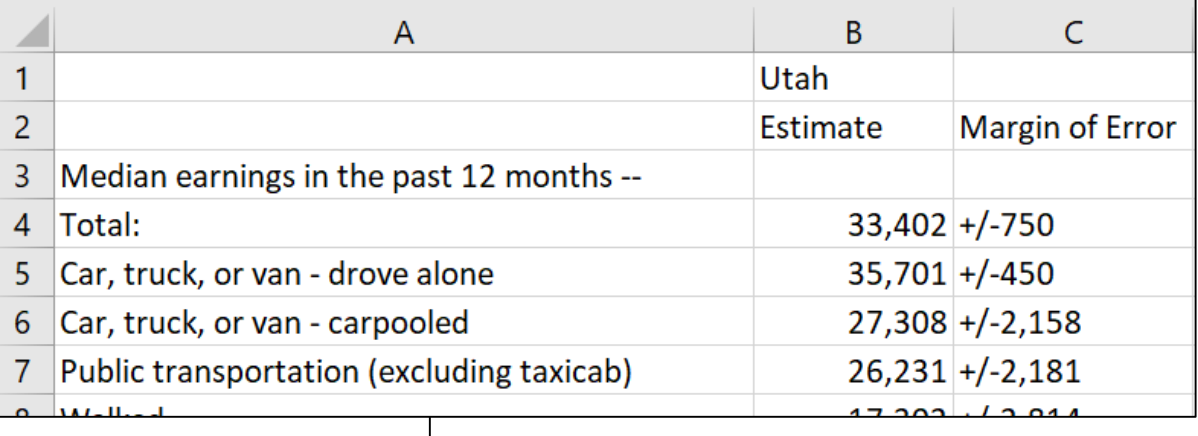

### Address Lookup

**To find the census tract or other geographic areas associated with a particular address:**

- [Use the](https://ask.census.gov/prweb/PRServletCustom?pyActivity=pyMobileSnapStart&ArticleID=KCP-5495) [Census Geocode](https://geocoding.geo.census.gov/geocoder/geographies/address?form)[r](https://ask.census.gov/prweb/PRServletCustom?pyActivity=pyMobileSnapStart&ArticleID=KCP-5495) and reference FAQ KCP-5495
- Use the Address Tab in the Geographies section of American FactFinder's Advanced Search

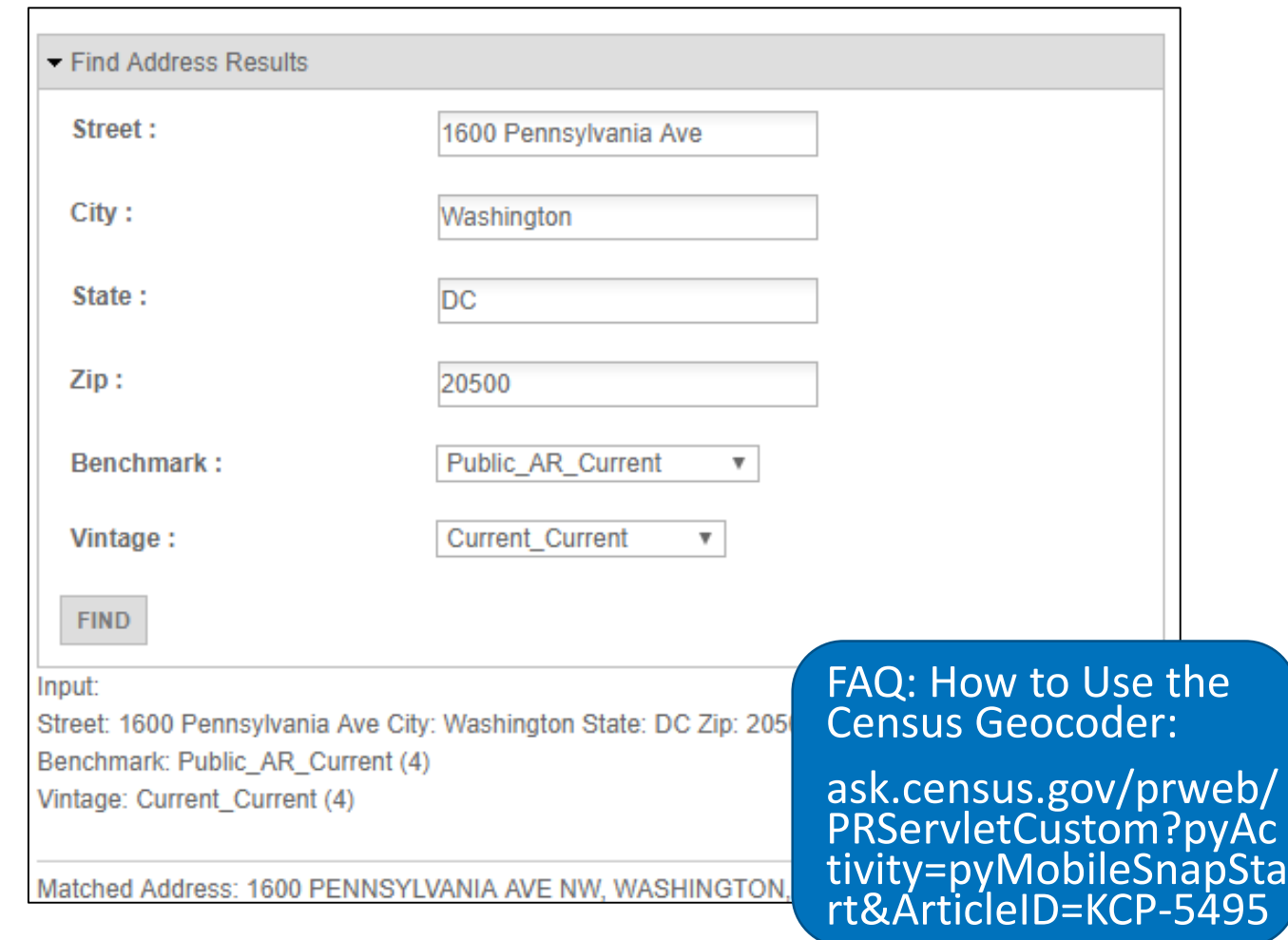

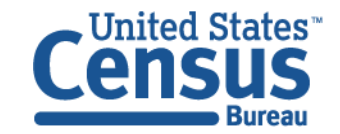

## Shapefile Downloads

### **Multiple Options to Download Shapefiles:**

### Geography Resources

- 1. Shapefiles for common types of geographic areas: Use the [TIGER/Line Shapefiles web interface](https://www.census.gov/cgi-bin/geo/shapefiles/index.php) and reference FAQ [KCP-5491](https://ask.census.gov/prweb/PRServletCustom?pyActivity=pyMobileSnapStart&ArticleID=KCP-5491)
- 2. Shapefiles for all geographic areas: Use the FTP site [and see the educational brochure on](https://www2.census.gov/geo/pdfs/education/tiger/Downloading_TIGERLine_Shp.pdf)  Downloading TIGER/Line Shapefiles

#### American FactFinder

• Use map download options to get Shapefiles from

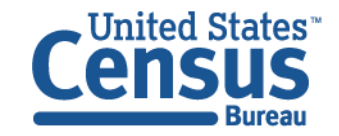

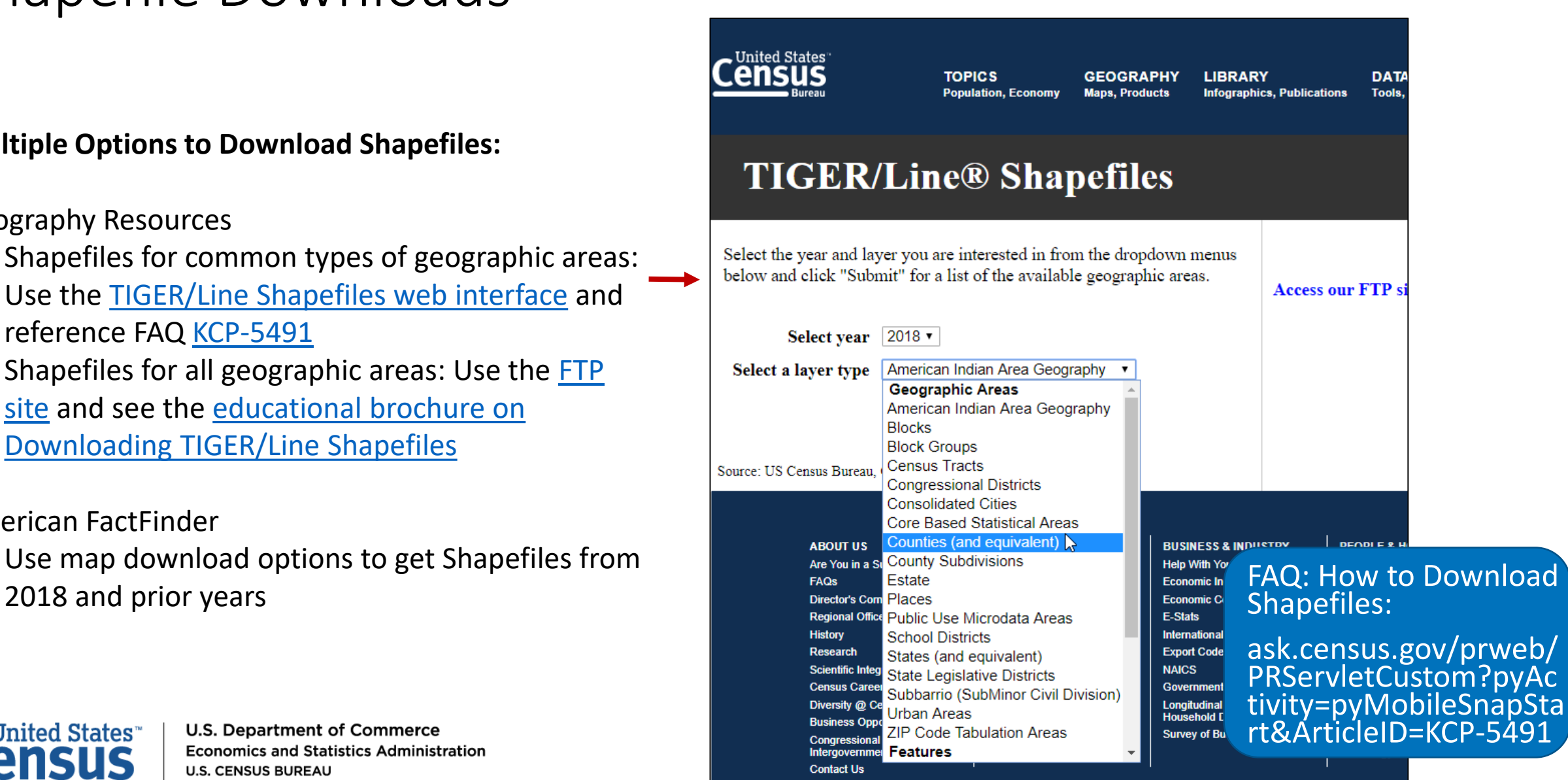

## Overcoming Roadblocks: Functionality that is Different

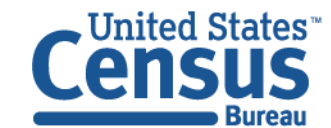

## Geographic Comparison Tables and Ranking Tables

#### **Geographic Comparison Table:**

data.census.gov offers more flexibility to create a view similar to a Geographic Comparison Table for any estimate and set of geographies

• Map the estimate you are interested in and select "View Table" in the left panel of the "Customize Map" view

#### **Ranking Table:**

• Download ACS Ranking Tables from the FTP site (new for 2018 ACS 1-year release) [census.gov/acs/www/data/data-tables-and](https://www.census.gov/acs/www/data/data-tables-and-tools/ranking-tables/)tools/ranking-tables/

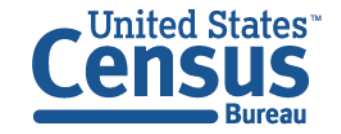

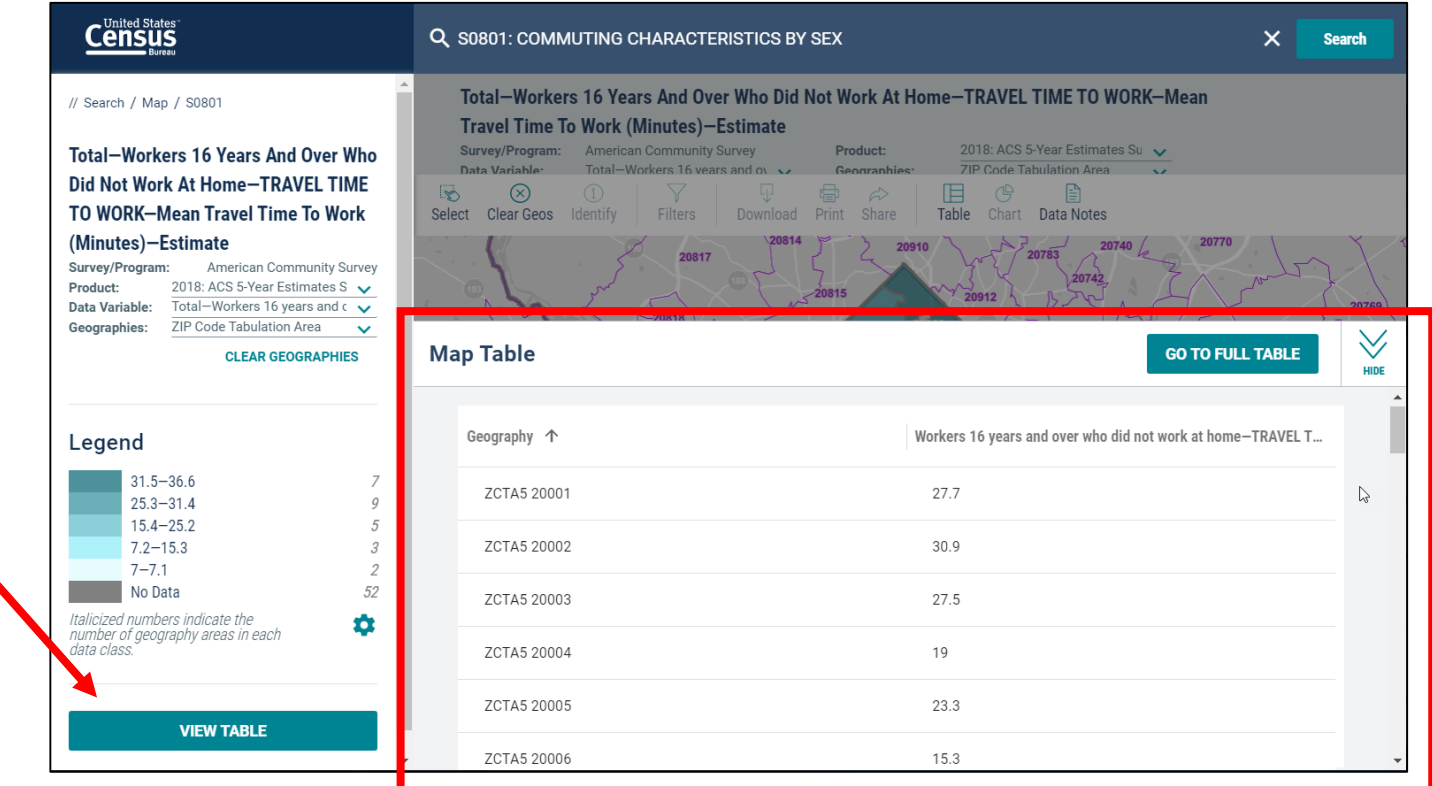

## Topics Hierarchy

**Topics Hierarchy has changed:** Familiarize yourself with new topics layout.

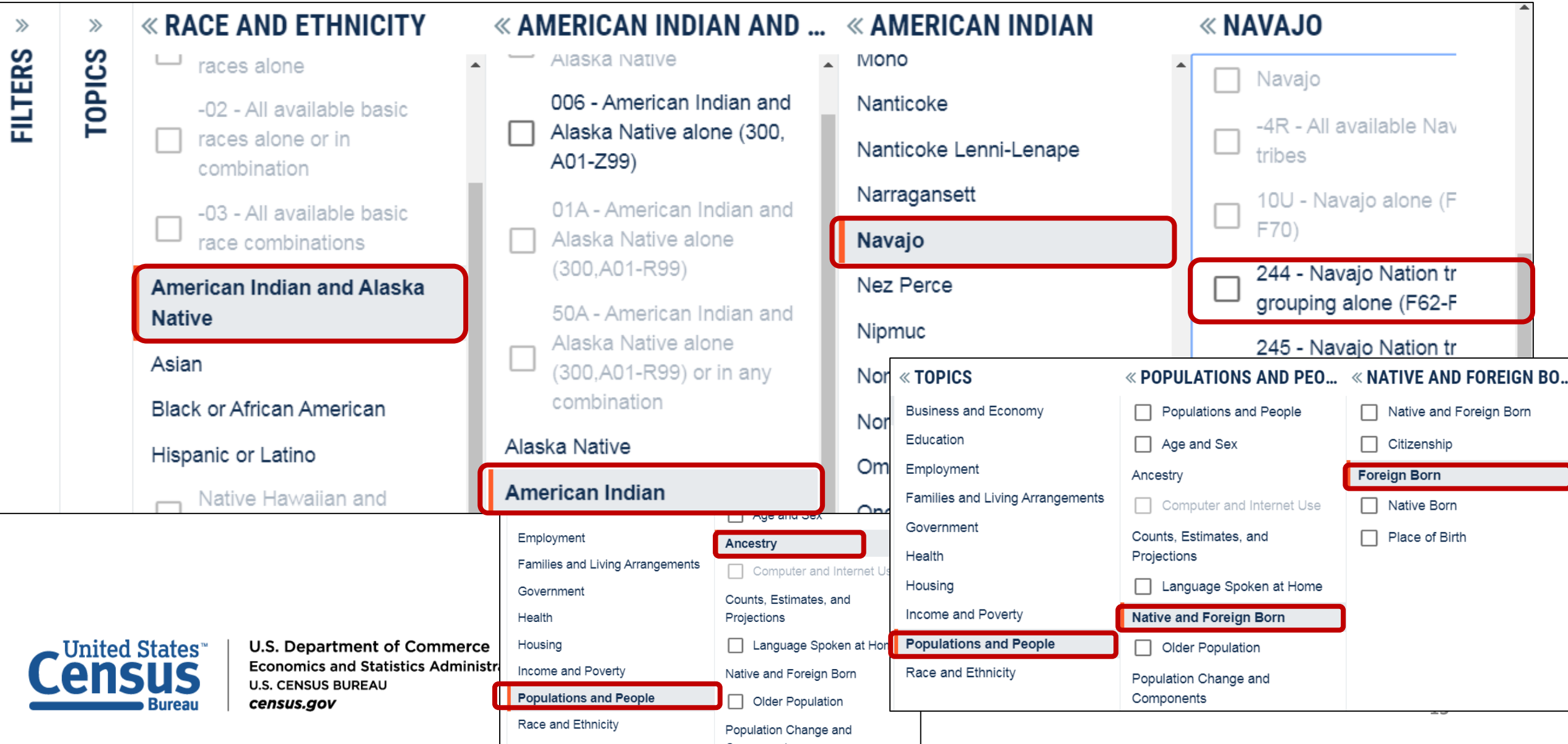

# Our Development Depends on YOUR Feedback

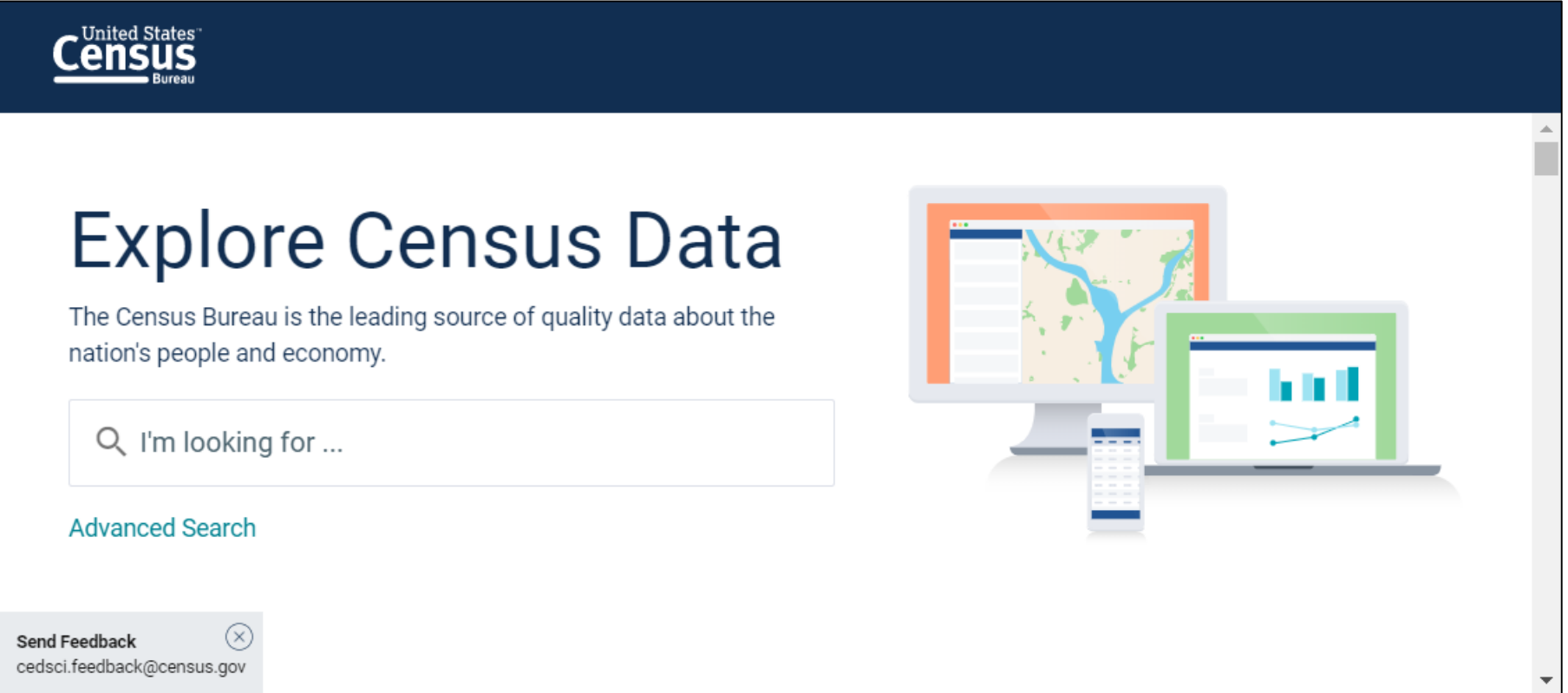

### Check out data.census.gov and provide comments at cedsci.feedback@census.gov

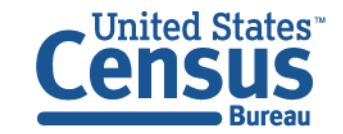

#### Feedback

Email your comments to [cedsci.feedback@census.gov](mailto:cedsci.feedback@census.gov)

#### Learn More and Share

What is data.census.gov? [https://census.gov/data/what](https://census.gov/data/academy/webinars/upcoming.html)is-data-census-gov.html

### Webinars: [census.gov/data/academy/webi](census.gov/data/academy/webinars/2019/census-website-updates.html) nars/2019/new-updates-datacensus-site.html

Tutorials/Data Gems: [census.gov/data/academy/data](https://census.gov/data/academy/data-gems.html)gems.html

Release Notes & FAQs: [data.census.gov/assets/release](data.census.gov/assets/faqs-release-notes.pdf) notes/faqs-release-notes.pdf

#### Stay in Touch

[tyson.weister@census.gov](mailto:tyson.weister@census.gov) 301-763-9135

Tyson Weister Program Analyst Dissemination Outreach Branch Center for Enterprise Dissemination U.S. Census Bureau

> [rex.kung@census.gov](mailto:rex.kung@census.gov) 301-763-0732

Rex Kung Program Analyst Dissemination Outreach Branch Center for Enterprise Dissemination U.S. Census Bureau

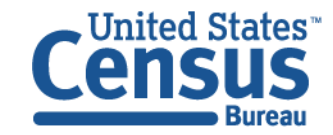

# Learning Objectives

At the end of this training you will be able to:

- Access tables, maps, and profiles on data.census.gov
- Use multiple search methods and apply tips/tricks to find data quickly
- Clear, edit, and build upon your existing searches
- Customize your view and download data
- Create your own Geographic Comparison Table

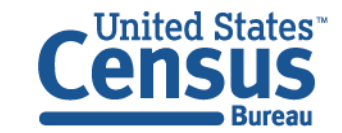

# Our Development Depends on YOUR Feedback

### **Explore Census Data**

The Census Bureau is the leading source of quality data about the nation's people and economy.

Q. I'm looking for ...

**Advanced Search** 

**Junited States**<br>Census

**Send Feedback** 

cedsci.feedback@census.gov

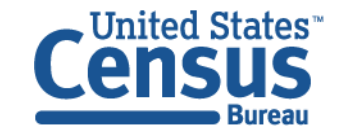

**U.S. Department of Commerce Economics and Statistics Administration U.S. CENSUS BUREAU** census.gov

To provide feedback:

• Email [cesdsci.feedback@census.gov](mailto:cesdsci.feedback@census.gov)

# Single Search - Quick Wins for All Users

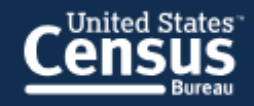

### **Explore Census Data**

The Census Bureau is the leading source of quality data about the nation's people and economy.

 $Q$  I'm looking for ...

**Advanced Search** 

Use for quick wins to find things like:

- **Simple statistics** Percent health insurance in Arizona
- **Profile for a single geography** North Dakota profile
- **NAICS** 531110
- **Table ID**  B19001
- **Groups of tables** CP, EC, DP

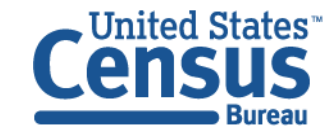

# Clearing Your Search

Three ways to clear your search and start new:

- Type data.census.gov in the  $\sim$ address bar
- Click on the Census Bureau logo in the upper left
- Type a new search in the single search bar

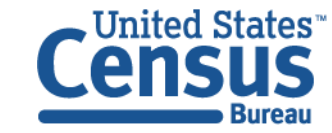

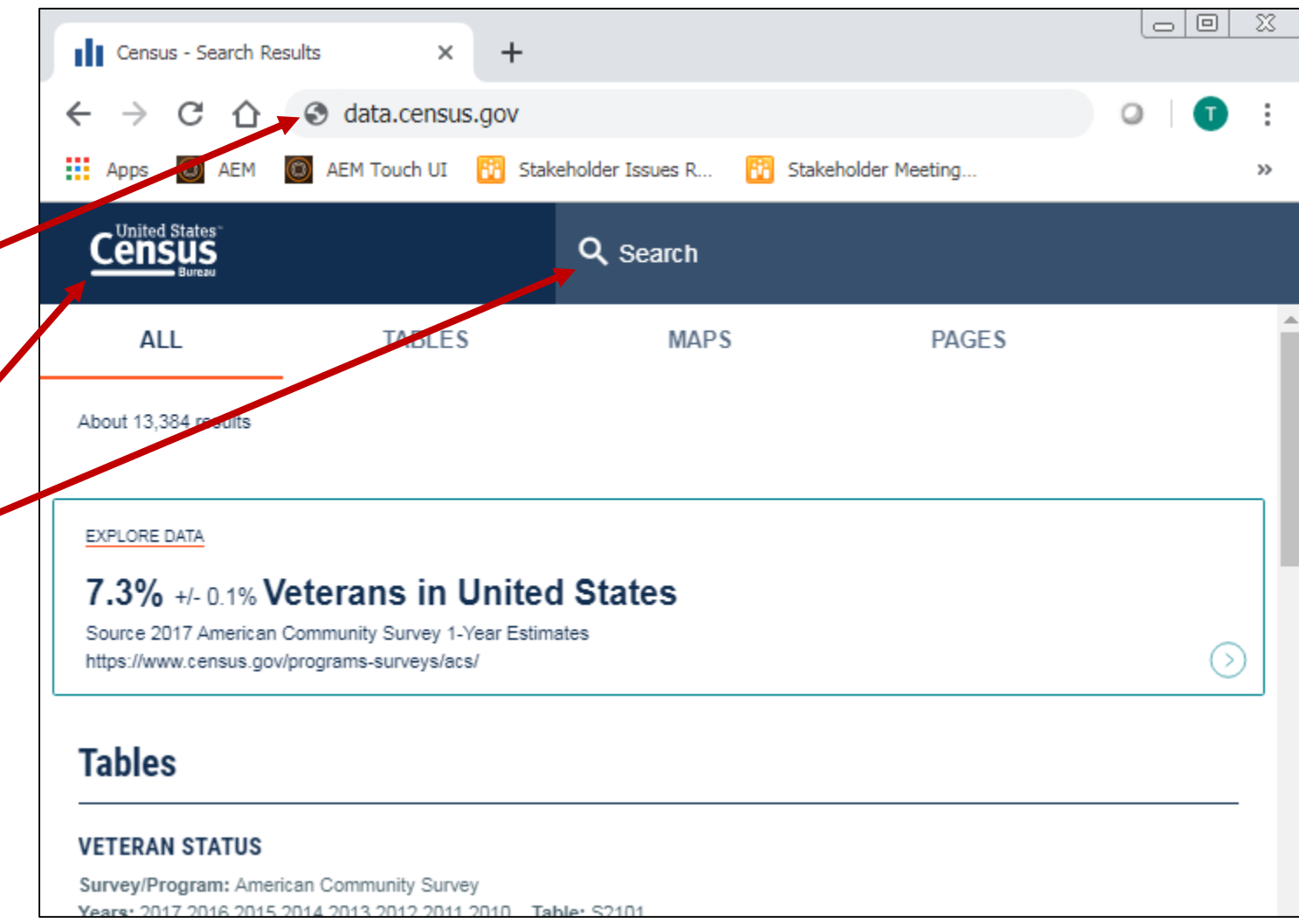

## ■ Exercise 1: Simple Search

What are quick ways to find:

- Commuting in Virginia
- Table NS1700NONEMP
- All tables for NAICS 4231
- B19013 for all counties in Virginia
- B19001 for all counties in Virginia
- Visualizations for popular Census Bureau data for Arlington County (i.e. Geography Profile for Arlington County)

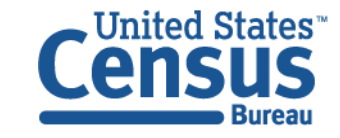

## ■ Exercise 1: Simple Search

What are quick ways to find:

- Commuting in Virginia: **28.7 mins average travel time to work**
- Table NS1700NONEMP

**Type NS1700NONEMP in the single search**

- All tables for NAICS 4231 **Type 4231 in the single search**
- B19013 for all counties in Virginia

**Type B19013 for all counties in Virginia in the single search**

• B19001 for all counties in Virginia

**Answer: Type B19001 and use the geography part of the URL from your last search**

• Visualizations of popular Census Bureau data for Arlington County, VA (i.e. Geography Profile for Arlington County, VA)

**Type Arlington County in the single search and click Arlington County, Virginia Profile**

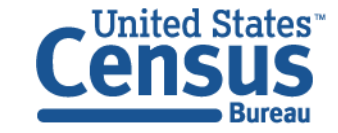

## Advanced Search

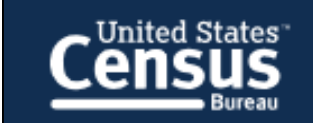

### **Explore Census Data**

The Census Bureau is the leading source of quality data about the nation's people and economy.

Q I'm looking for ...

**Advanced Search** 

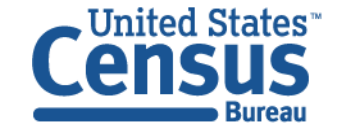

## Advanced Search – More Complex Searches

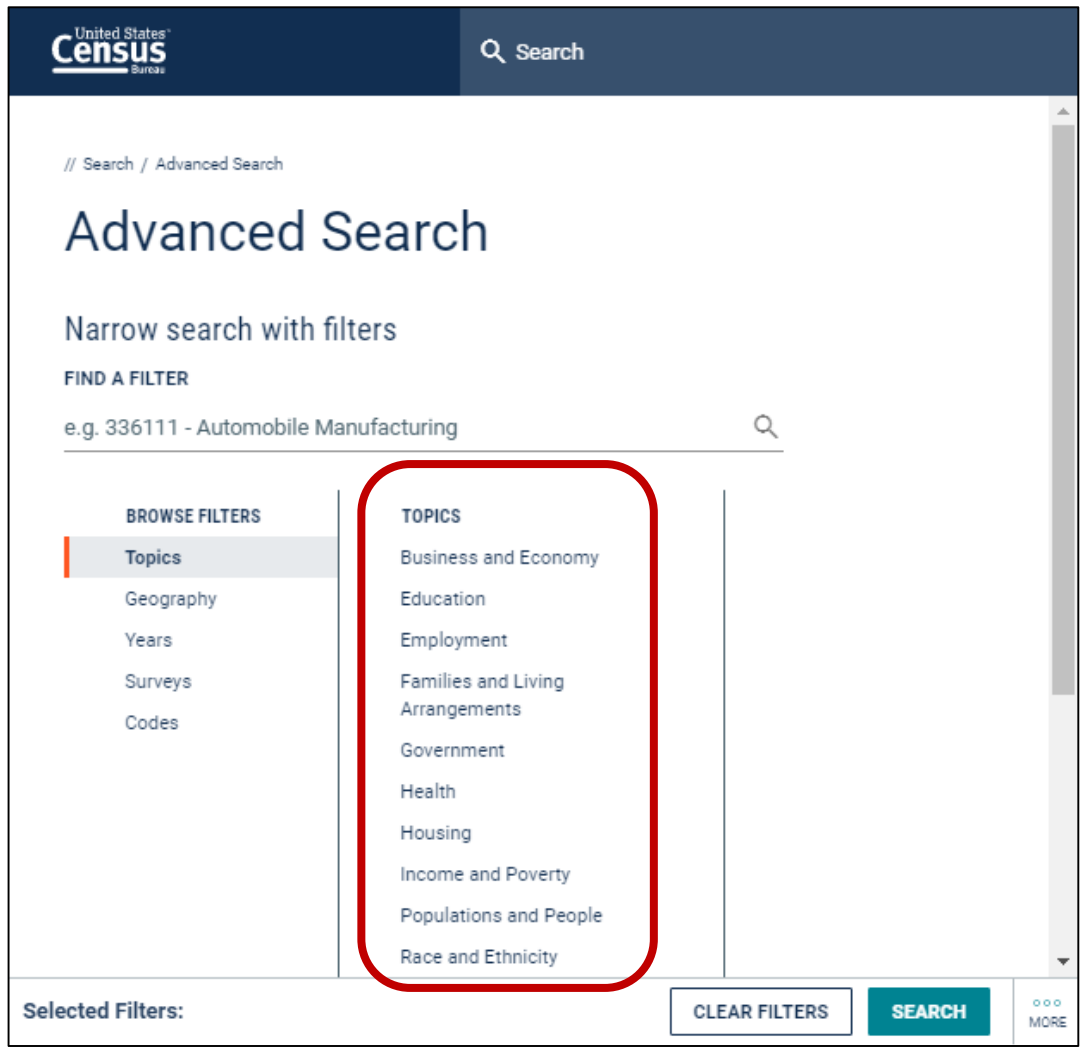

- **Survey/Program or Table Type** e.g. ACS 5-Year Detailed Tables
- **Geographies with complex names** e.g. Block 1003, Block Group 1, Census Tract 10.01, District of Columbia
- **Collections of geographies**  e.g. All Census Tracts within Maryland
- **Cross tabulations**

e.g. Health insurance by full/part-time by sex

#### • **Detailed pop groups**

Race, Tribal, Hispanic Origin, Ancestry, and country of birth groups

**FAQ: How do I get started with my search**

ask.census.gov/prweb/PRServlet Custom?pyActivity=pyMobileSna pStart&ArticleID=KCP-5510

**33**

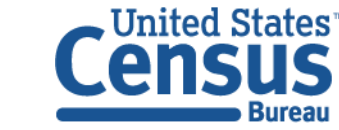

# Exercise 2: Advanced Search

- What are the median earnings in 2018 for people living in:
	- Maryland
	- Rockville, Maryland
	- Montgomery County, Maryland
	- Washington D.C. Metro Area?
- Using data from the 2012 Economic Census, what are the number of real estate establishments (NAICS Code 531) for these counties in Maryland –
	- Prince Georges County
	- Anne Arundel County
	- Charles County

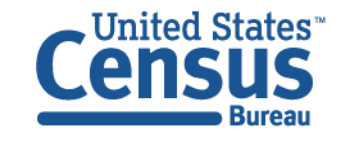

# Exercise 2: Advanced Search

- What are the median earnings in 2018 for people living in:
	- Maryland: **\$43,052**
	- Rockville, Maryland: **\$55,662**
	- Montgomery County, Maryland: **\$49,025**
	- Washington D.C. Metro Area: **\$50,783**
- Using data from the 2012 Economic Census, what are the number of real estate establishments (NAICS Code 531) for these counties in Maryland –
	- Prince Georges County: **484**
	- Anne Arundel County: **471**
	- Charles County: **88**

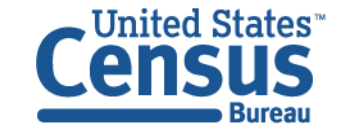

# Customizing Your Table View

Look for the **Customize Table** button in the upper right corner of your screen in the table view to access the full set of options to customize your table.

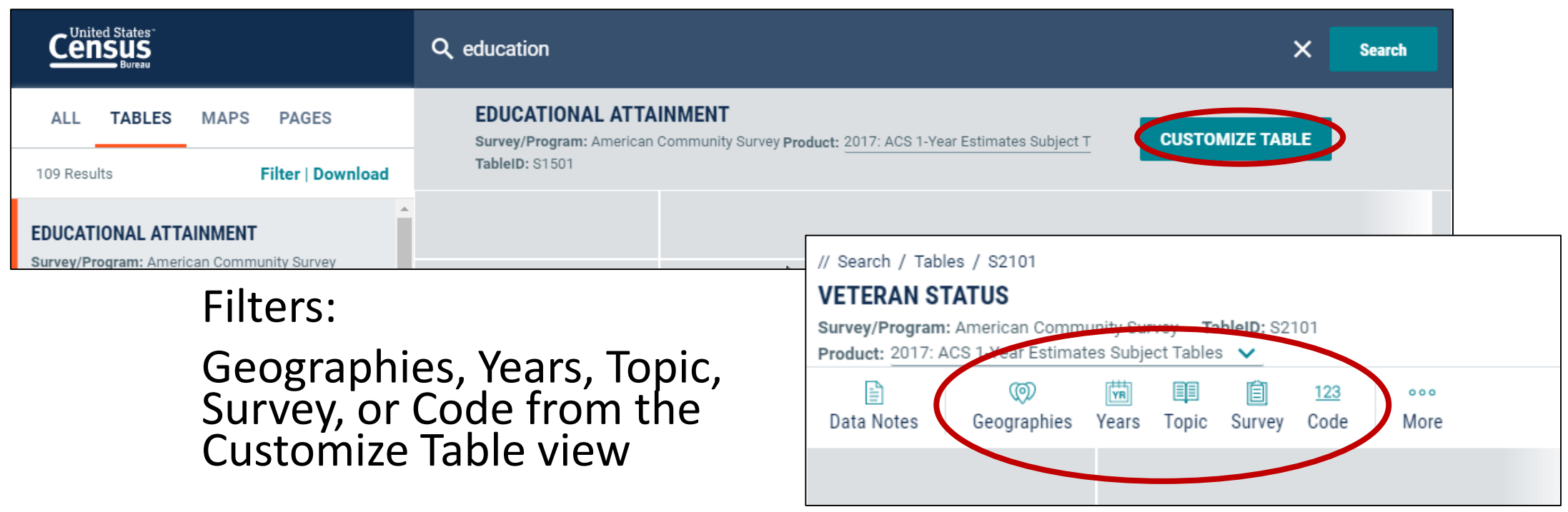

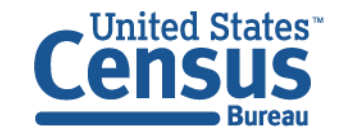

# Editing Your Search Filters

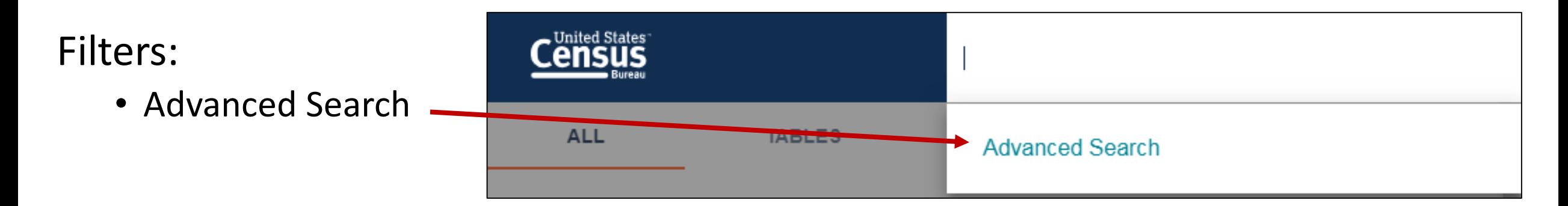

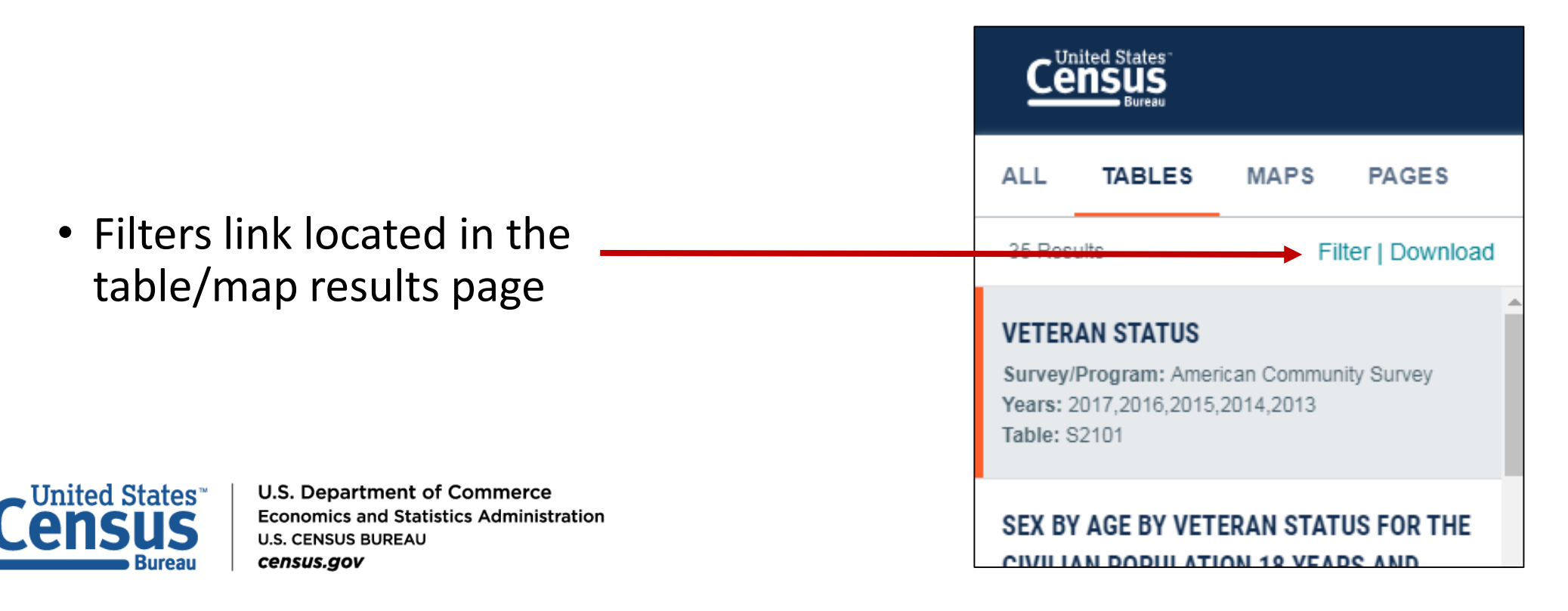

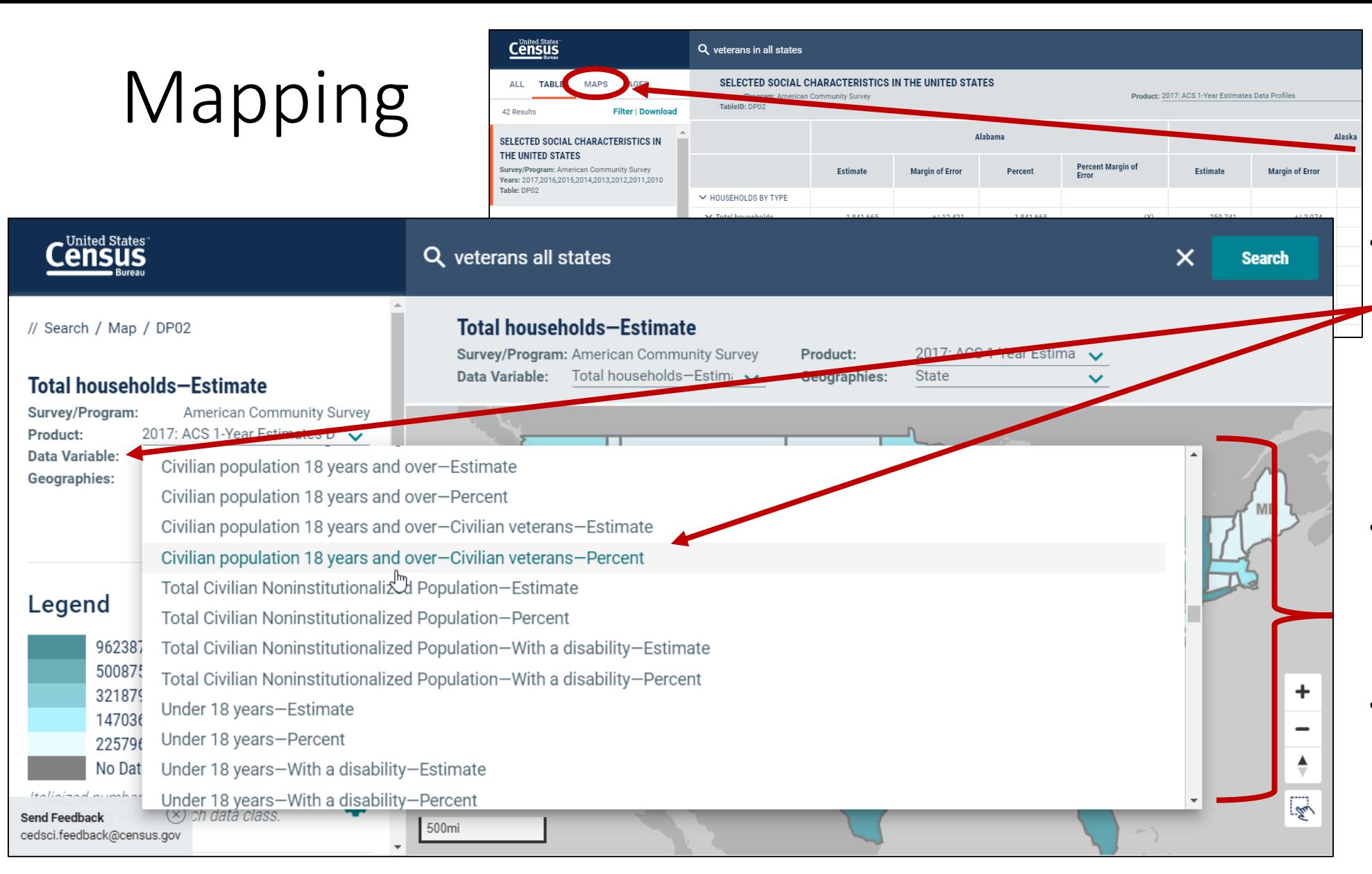

- Click the MAPS search results
- Click the data variable dropdown to change the estimate that is mapped out. By default, data.census.gov maps out the first estimate from the table.
- The data variable list loads in sections. In many cases you have to repeatedly scroll to get the full list
- Geography selections carry between maps and tables.

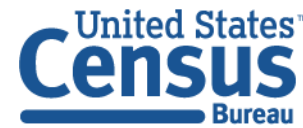

## Exercise 3: Address Lookup, Advanced Search, Building on a Search, and Creating a Map

Part 1

You'd like to look at data for the neighborhood we are currently in. Before visiting data.census.gov, let's use the Census Bureau's [Geocoder](https://geocoding.geo.census.gov/geocoder/) find the census tract associated with:

777 North Capitol Street NE, Washington, DC 20002

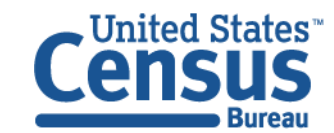

 $\mathscr{A}$  Exercise 3a: Finding the census tract 777 North Capitol Street NE, Washington, DC 20002

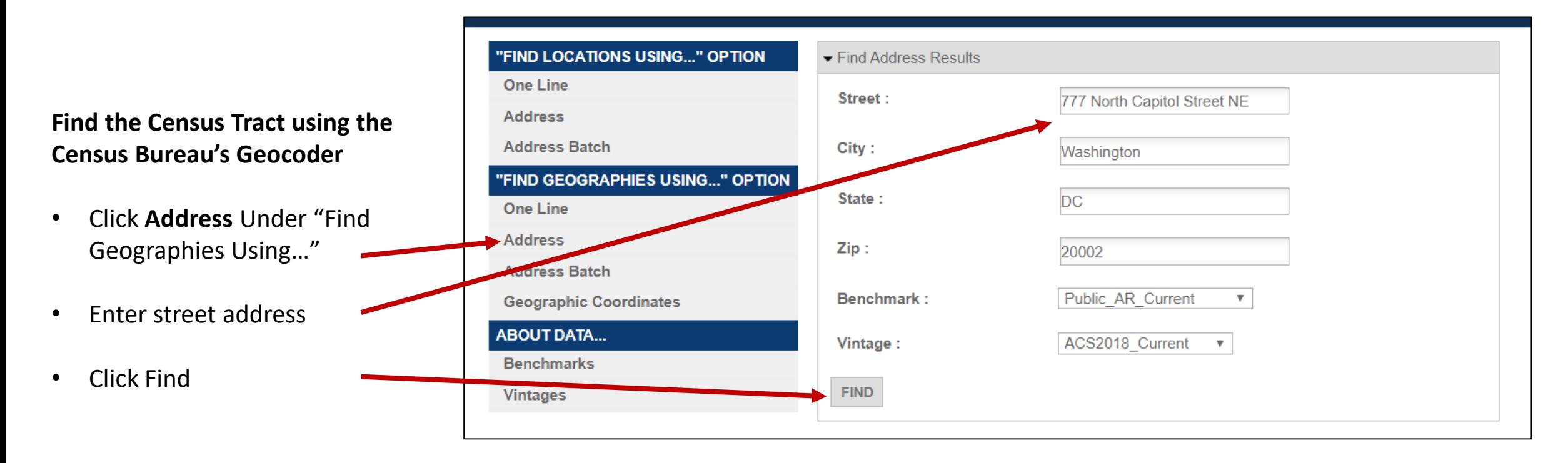

[geocoding.geo.census.gov/geocoder/](https://geocoding.geo.census.gov/geocoder/)

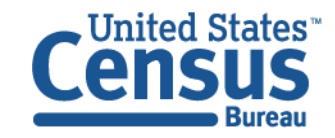

### $\mathscr{A}$  Exercise 3a: Finding the census tract 777 North Capitol Street NE, Washington, DC 20002

**Find the Census Tract using the Census Bureau's Geocoder (continued)**

- Scroll to the "Census Tracts" section of the results and view the Name
- The street address falls within Census Tract 106, District of Columbia, District of Columbia

Census Tracts: GEOID: 11001010600 CENTLAT: +38,9033120 ARFAWATER: 0  $STATF: 11$ BASENAME: 106 OID: 20758331305046 **I SADC: CT FUNCSTAT: S** INTPTLAT: +38.9033120 STGFOMFTRY ARFA: 2036554 0 STGEOMETRYLEN: 6759 816 NAME: Census Tract 106  $O$ BJECTID.  $21459$ **TRACT: 010600** CENTLON: -077.0033103 **AREALAND: 1231590** INTPTLON: -077 0033103 **MTFCC: G5020** COUNTY: 001

**FAQ: How can I do an address search to find the census tract or other geography for my community?**

ask.census.gov/prweb/PRServlet Custom?pyActivity=pyMobileSn apStart&ArticleID=KCP-5495

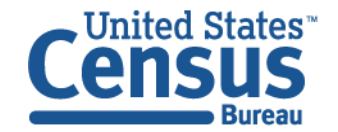

**U.S. Department of Commerce Economics and Statistics Administration U.S. CENSUS BUREAU** census.gov

[geocoding.geo.census.gov/geocoder/](https://geocoding.geo.census.gov/geocoder/)

# Exercise 3: Advanced Search, Building on a Search, and Creating a Map

### **Part 2:**

- Using the ACS 5-Year Data Profiles, what is the percentage of people living in poverty in Census Tract 106 in Washington, DC?
- Where is the URL to share a link to the table?
- How can we edit the table view to only show percent and percent margin of error columns?

### **Part 3:**

• You'd like to look at this data visually. How can edit your geography to include all census tracts with Washington, DC and create a map to see which tract has the highest percent of people living in poverty?

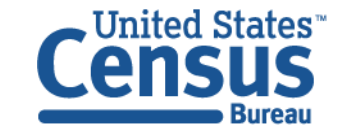

# Exercise 3: Advanced Search, Building on a Search, and Creating a Map

#### **Part 2:**

- Using the ACS 5-Year Data Profiles, what is the percentage of people living in poverty in Census Tract 106 in Washington, DC?
- **13.4%** • Where is the URL to share a link to the table?
	- **In the address bar**
- How can we edit the table view to only show the percent and percent margin of error columns? **Click "Hide" and uncheck the boxes for "Estimate" and "Margin of Error"**

#### **Part 3:**

- You'd like to look at this data visually. How can edit your geography to include all census tracts with Washington, DC and create a map to see which tract has the highest percent of people living in poverty?
	- **Click "Maps"**
	- **Select Filter → Geography → District of Columbia → All Census Tracts within District of Columbia**
	- **Select the variable "Percentage of Families and People Whose Income in the Past 12 Months Is Below the Poverty Level – All People–percent Estimate"**

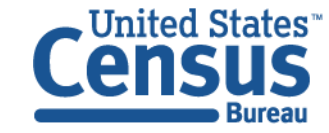

### **Exercise 3b: Percent of poverty in Census Tract 106**

#### **Using the advanced search**

• **Select the Census Tract 106, Washington, DC**

Geography  $\rightarrow$  Tract (with summary level toggle turned off)  $\rightarrow$  District of Columbia  $\rightarrow$  District of Columbia, District of Columbia  $\rightarrow$ **Census Tract 106, District of Columbia, District of Columbia**

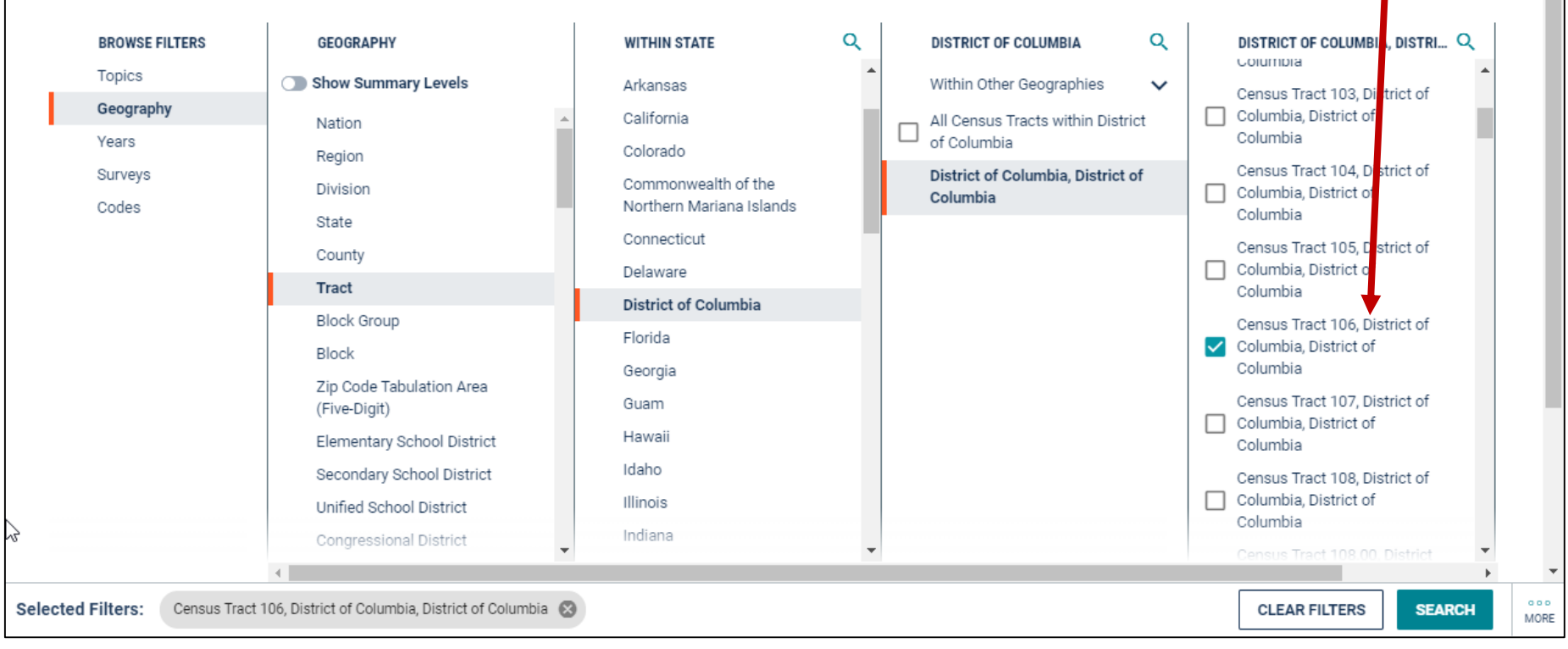

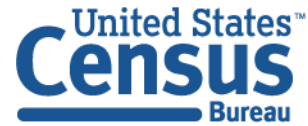

### **Exercise 3b: Percent of poverty in Census Tract 106**

**Using the advanced search**

- **Select Health Insurance** Topics → Income and Poverty → Poverty → **Poverty**
- **Select ACS 5-Year Data Profiles** Surveys → **ACS 5-Year Estimates Data Profiles**
- **Click SEARCH**

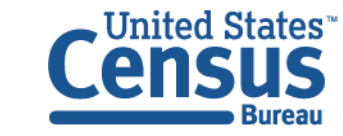

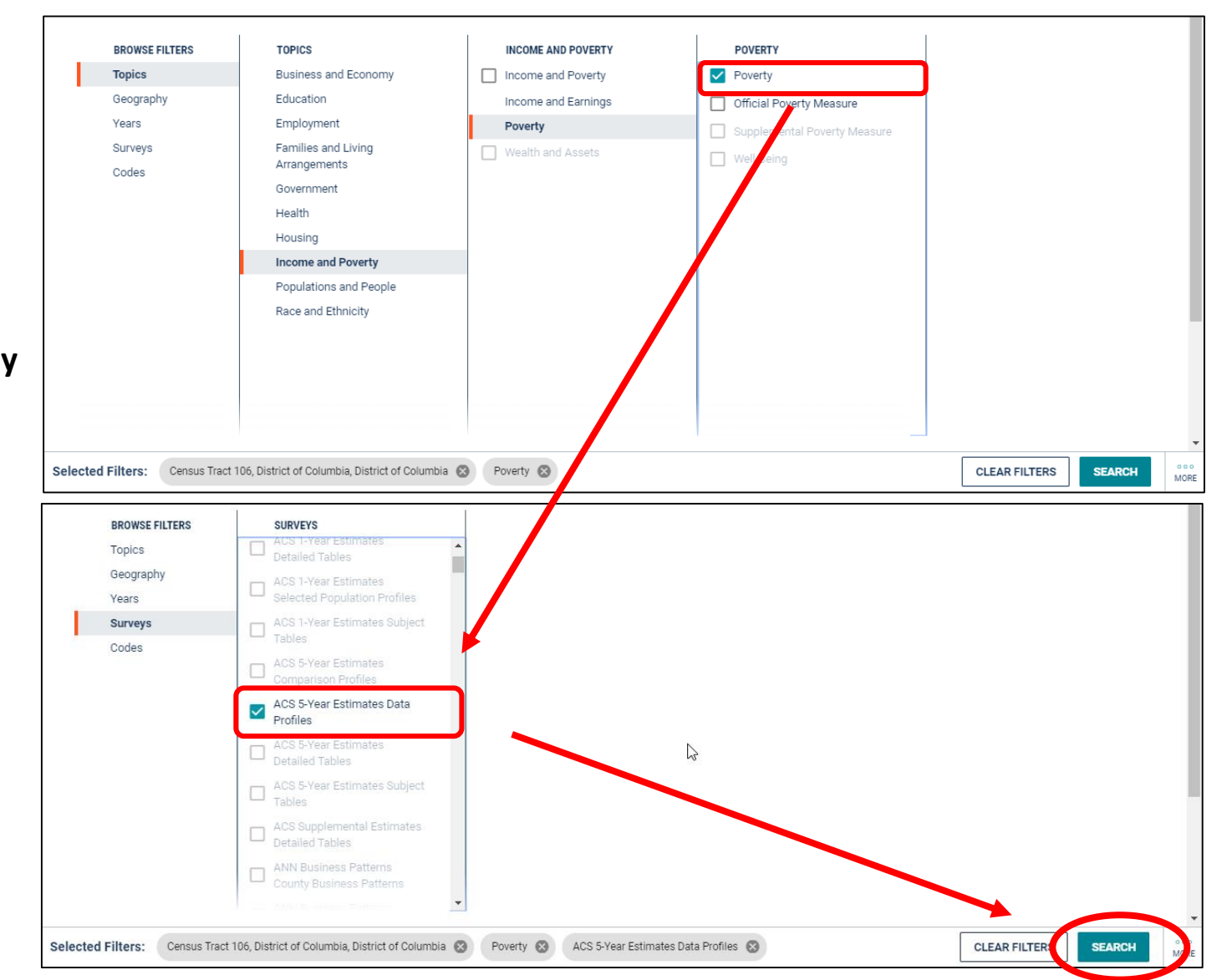

### Answer: 13.4%

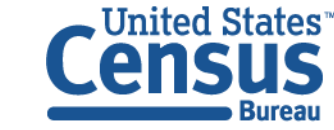

**U.S. Department of Commerce Economics and Statistics Administration U.S. CENSUS BUREAU** census.gov

**Exercise 3b: Percent of poverty in Census Tract 106** 

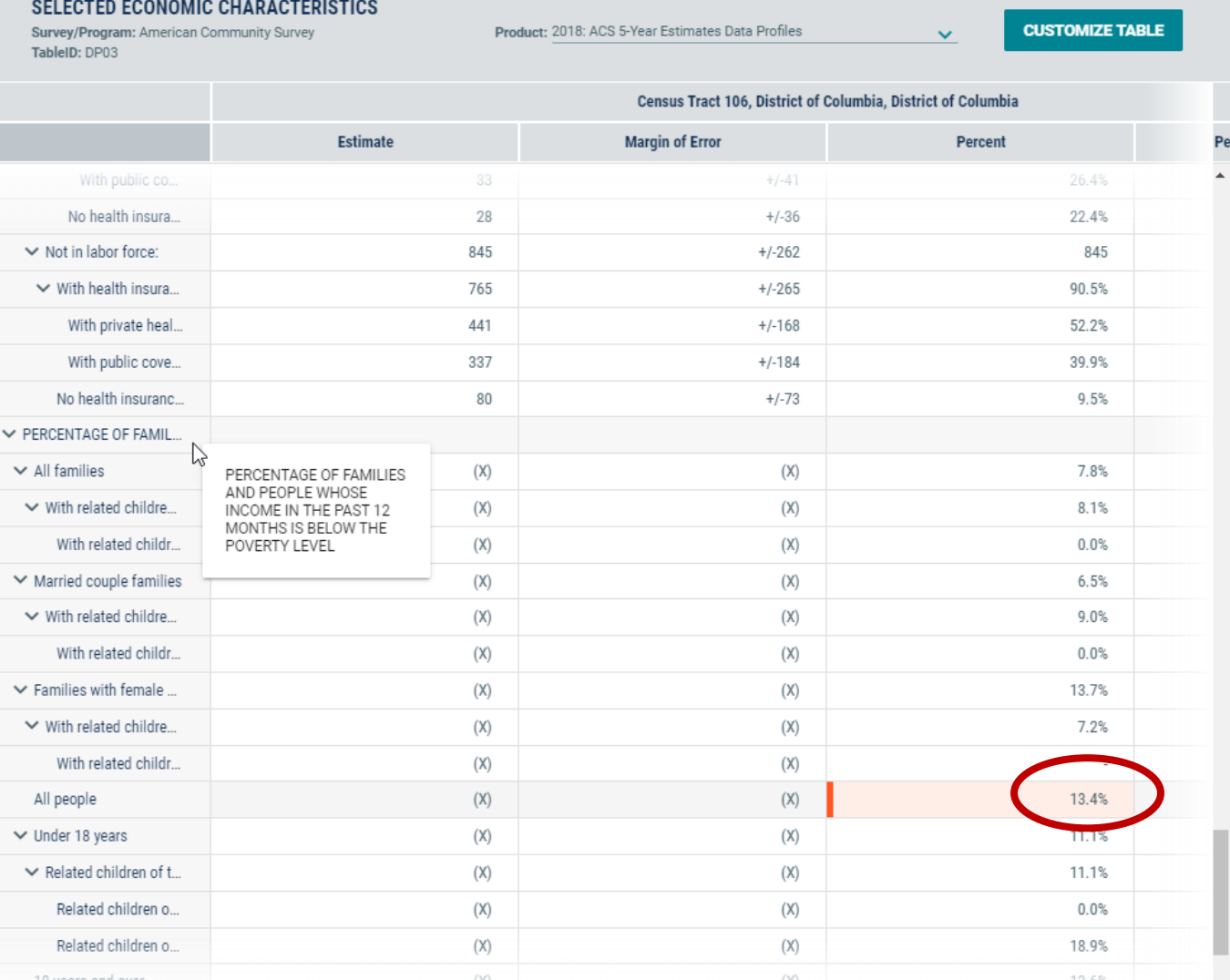

### $\mathscr{\mathscr{D}}$  Exercise 3c: Where is the URL to share a link to the table?

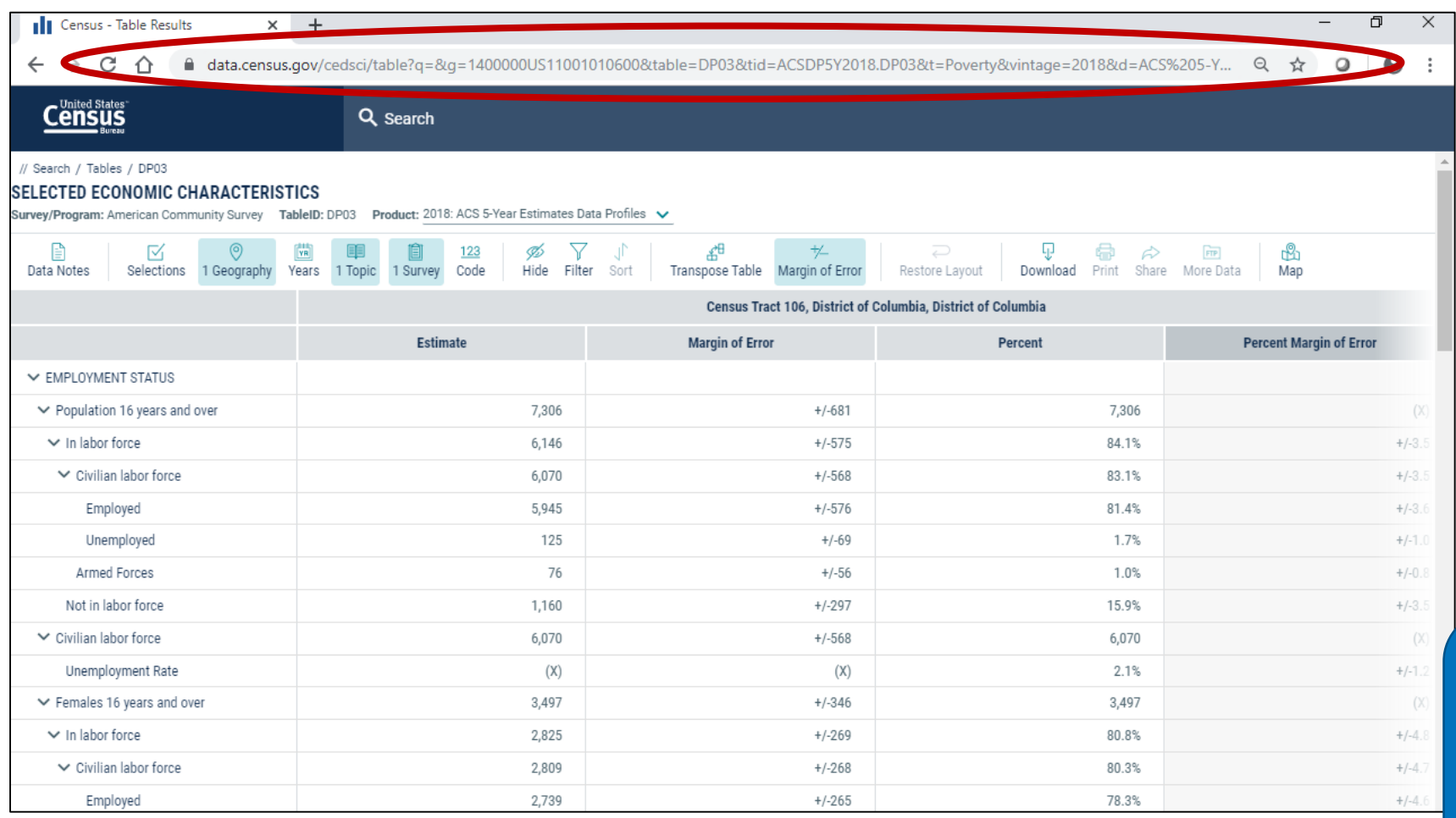

#### **To share the table results:**

• Copy and paste the link from the address bar

#### **To share your search**

• Copy and edit the URL from the address bar, using guidance from FAQ ID# KCP-5509

### **FAQ: How do I save my results or search?**

ask.census.gov/prweb/PRServlet Custom?pyActivity=pyMobileSna pStart&ArticleID=KCP-5509

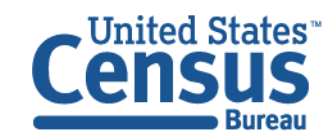

### **Exercise 3d: Editing Table to Only Show Percent and Percent MOE Columns**

#### **Remove Estimate and MOE columns from view**

- Click "Estimate," hold, and drag it up
- Release the click when you see the hide icon
- Repeat this for the Margin of Error column

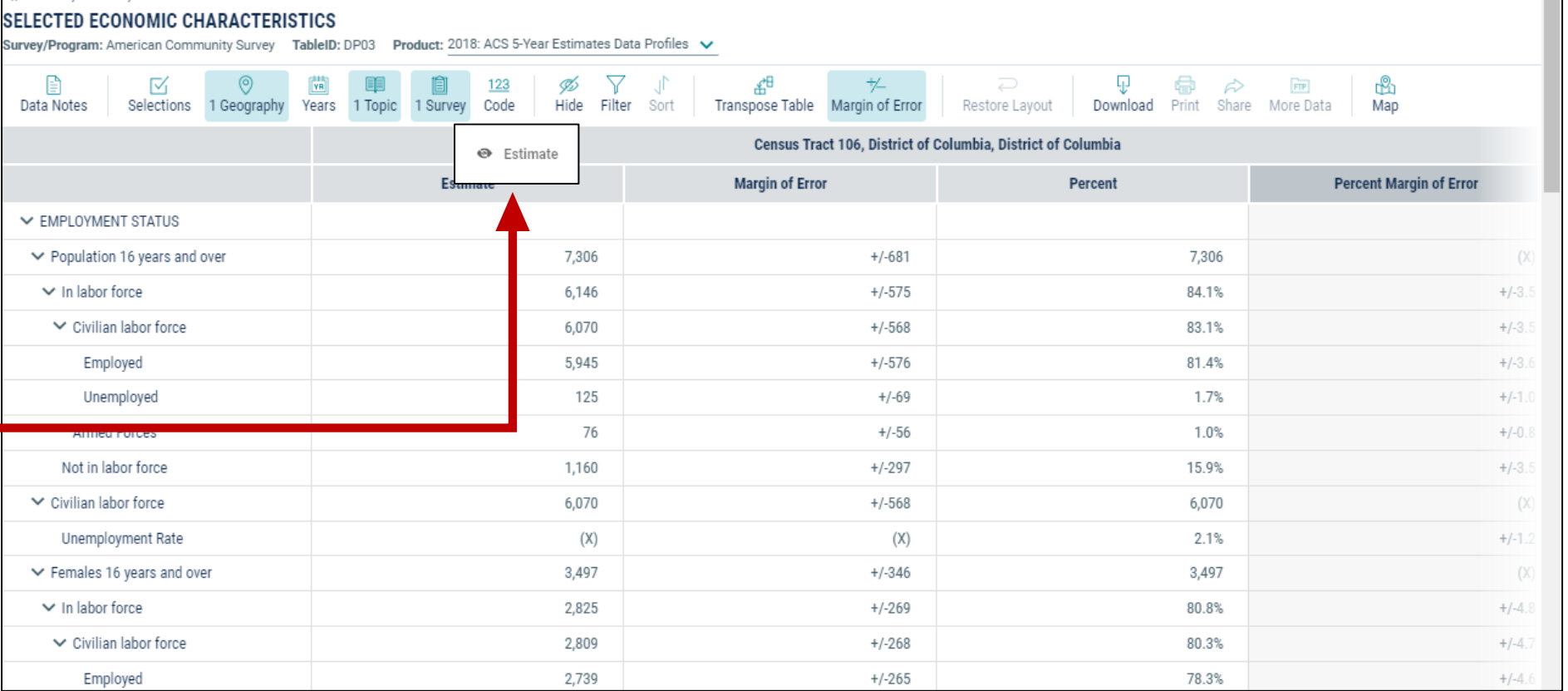

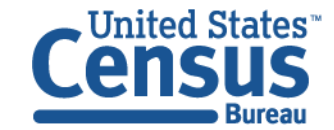

**U.S. Department of Commerce Economics and Statistics Administration U.S. CENSUS BUREAU** census.gov

÷

// Search / Tables / DP03

### **Exercise 3d: Editing Table to Only Show Percent and Percent MOE Columns**

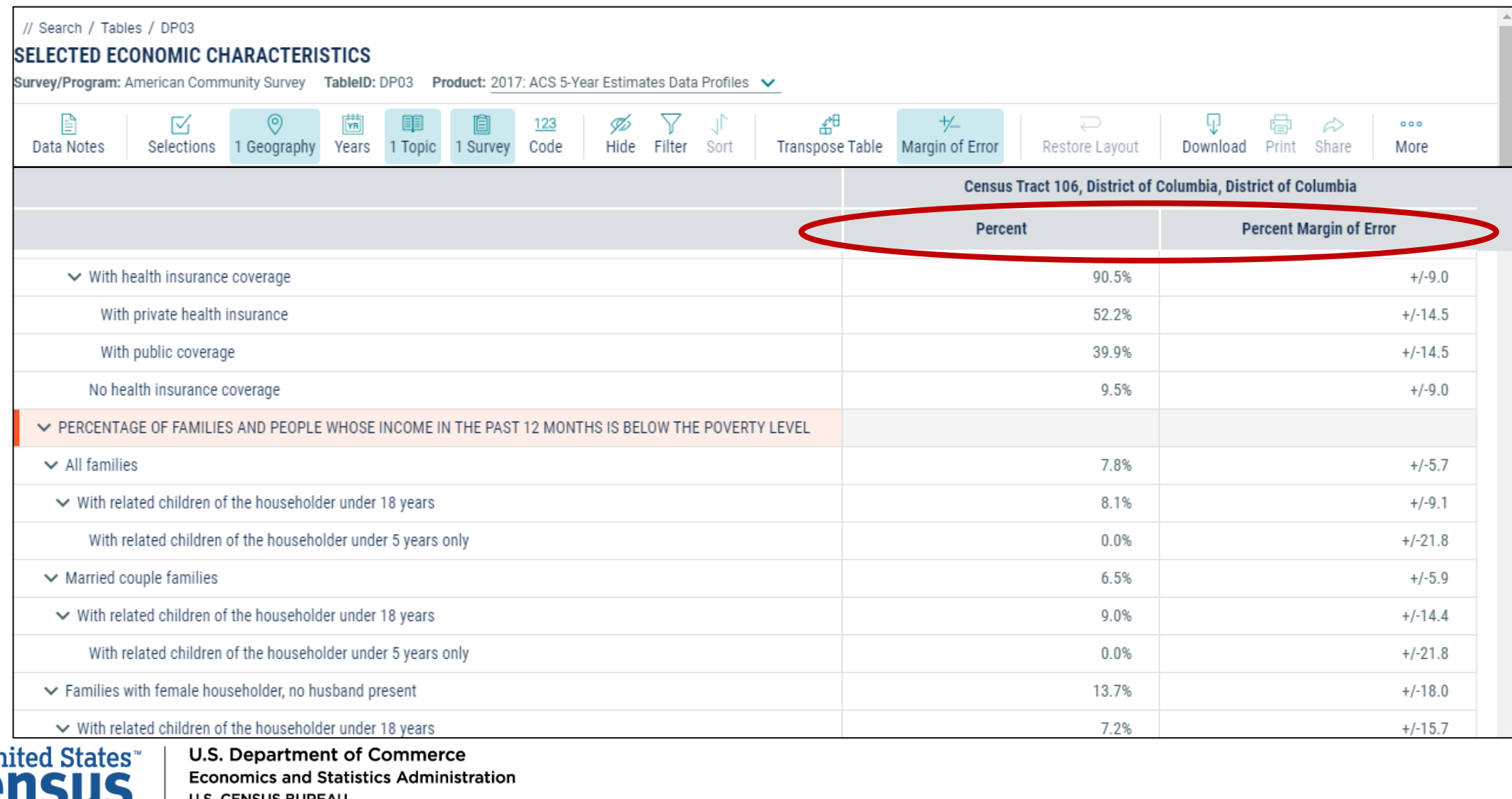

census.gov

#### **Navigate to the map tab**

- If in the full table view, scroll to the top of the page and click Tables in the breadcrumbs in the upper left
- Click Maps from the table results page
- Click your table of interest
- Verify the map is set to the census tract level, and that it is zoomed to Census Tract 106. You may need to manually zoom and scroll to the selected tract.

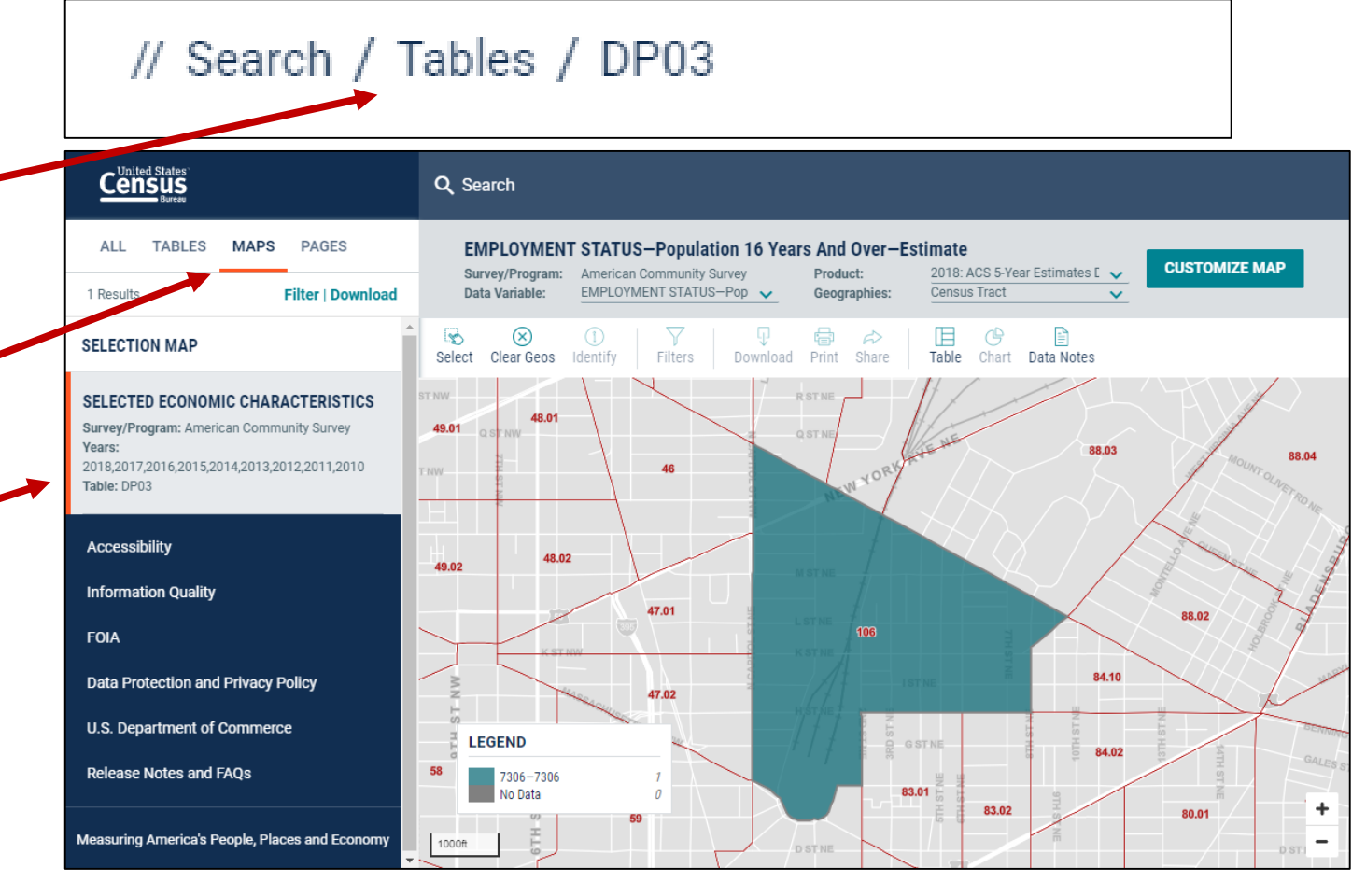

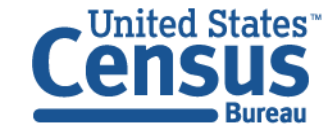

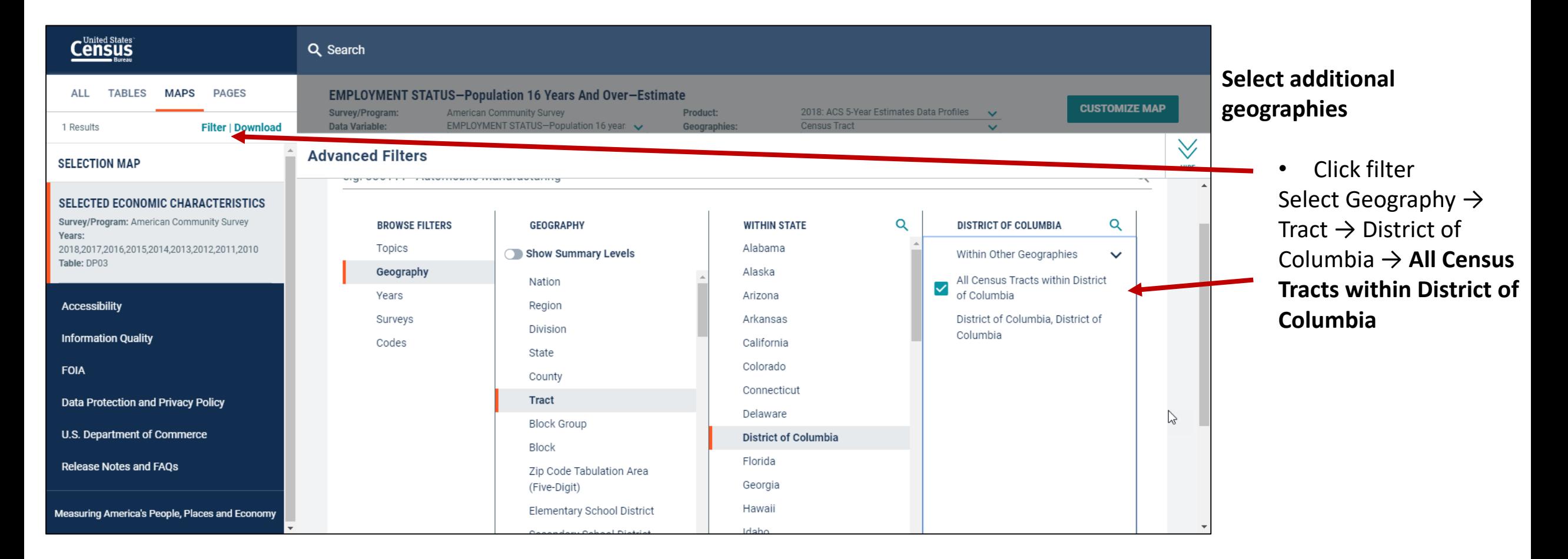

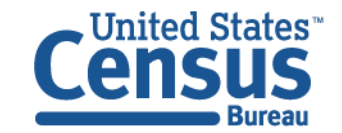

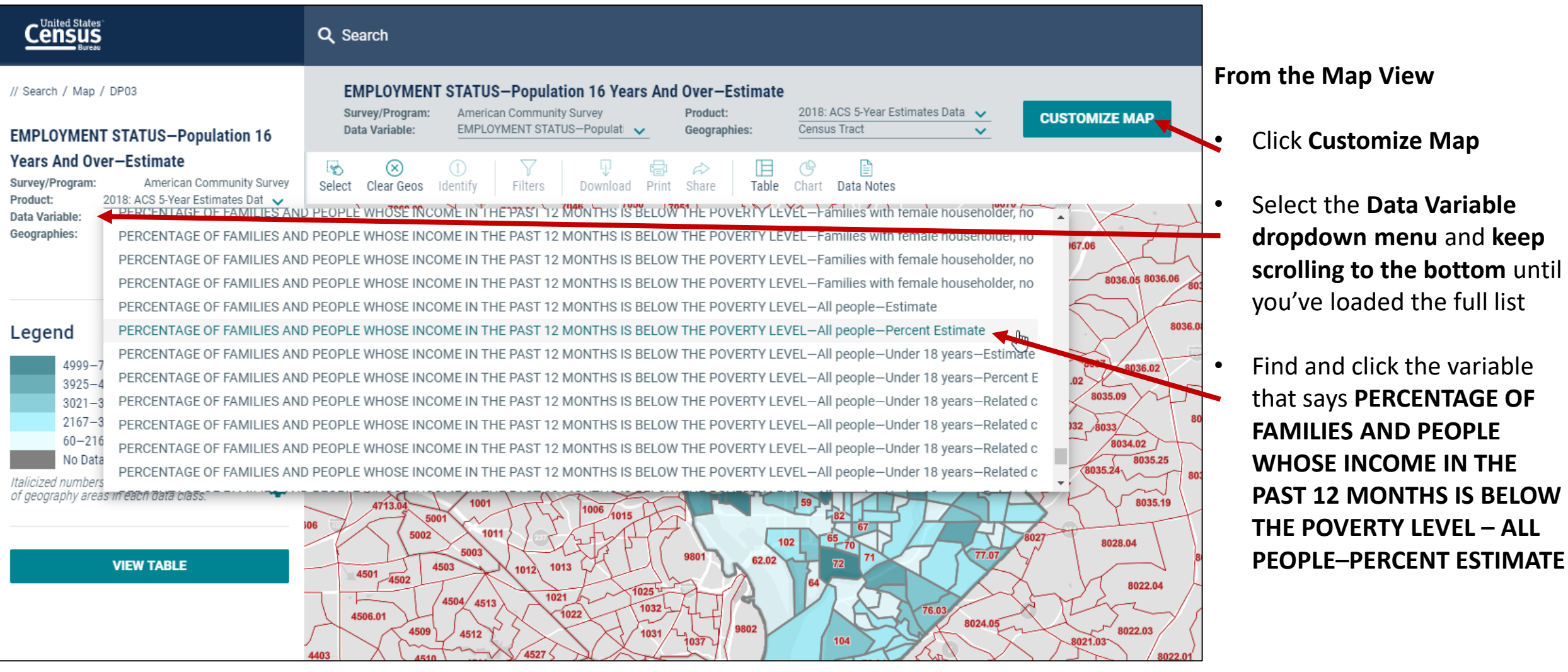

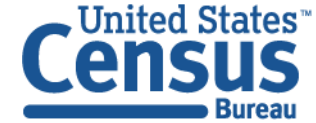

### Answer: 70% of people income in the past 12 months is below poverty level in census tract 74.01 in Washington, DC

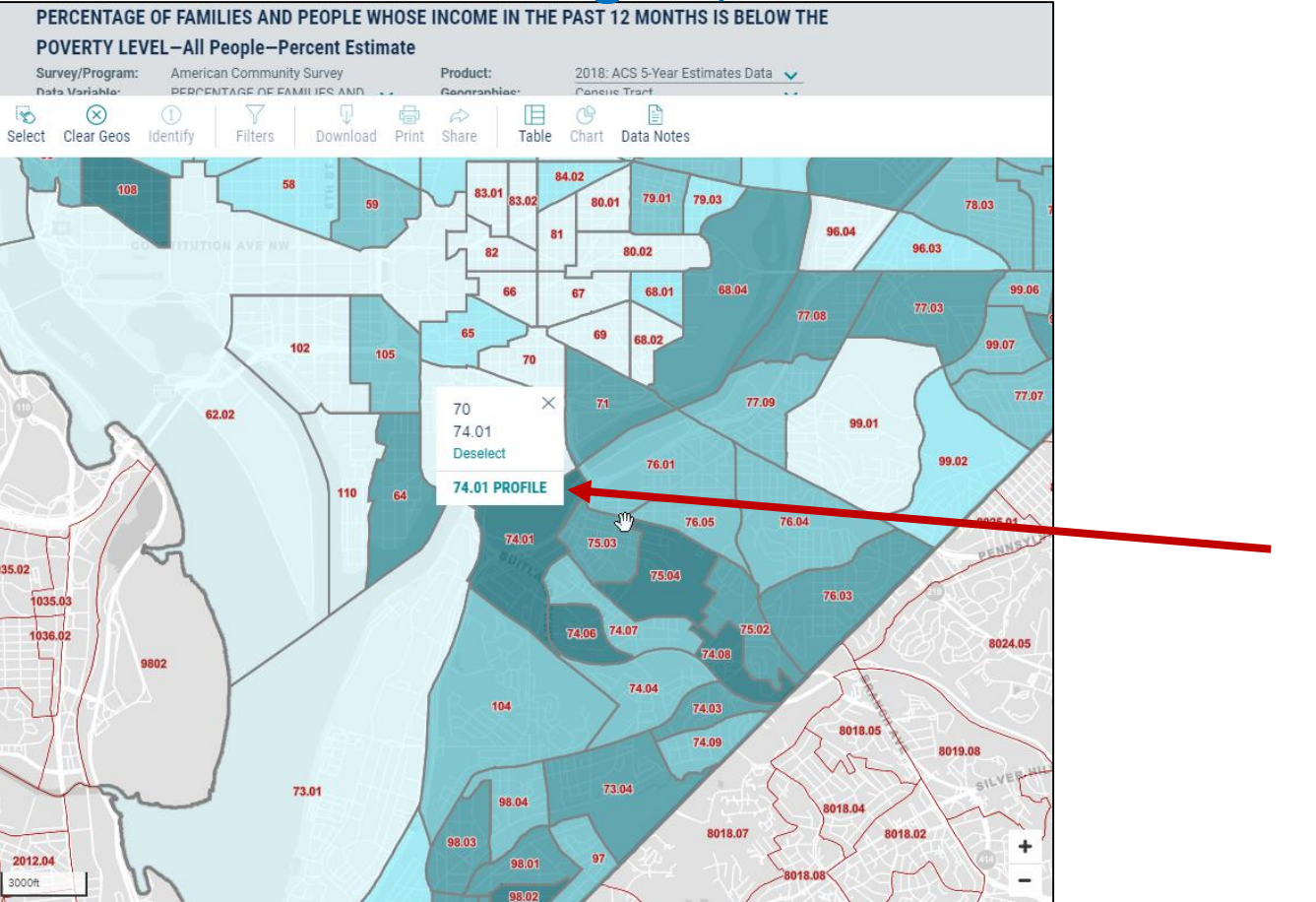

#### **From the Map View**

• Click on census tracts with the darkest shade of blue to see the census tract with the highest poverty rate

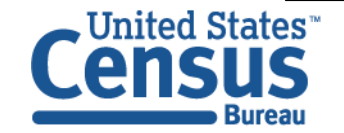

## ■ Exercise 4: Downloading Tables

• How can we download table EC1231A1 from the 2012 Economic Census?

• How can we download tables B19013A and B19013B for all states from the 2018 American Community Survey?

• How to export table S1501 into other formats like a tableview Excel?

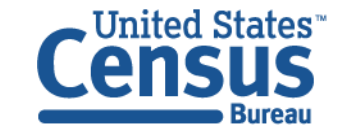

### Advanced Search: Accessing Distributions of Basic Race Groups

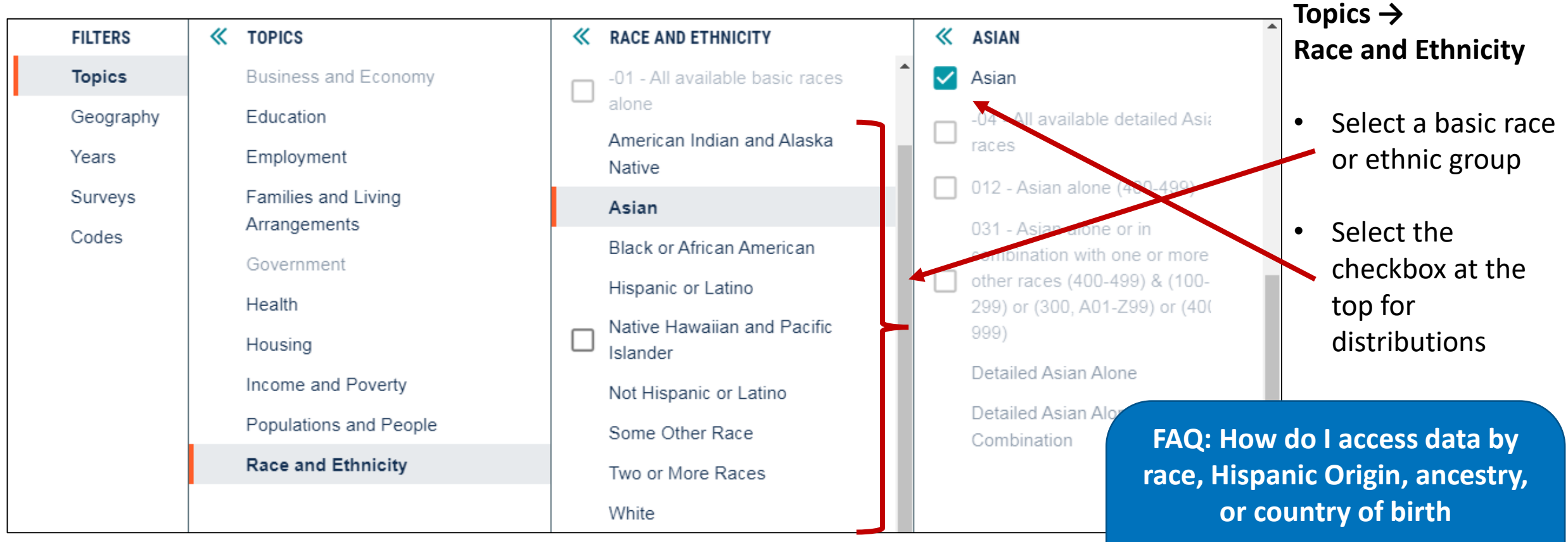

**United States** 

**U.S. Department of Commerce Economics and Statistics Administration U.S. CENSUS BUREAU** census.gov

ask.census.gov/prweb/PRServlet Custom?pyActivity=pyMobileSna pStart&ArticleID=KCP-5496

### Advanced Search: Accessing Characteristics of Detailed Pop Groups

#### **Topics → Race and Ethnicity**

- Select results without checkboxes to drill deeper until you get to the most detailed population groups
- Example: Topics  $\rightarrow$  Race and Ethnicity  $\rightarrow$  Asian  $\rightarrow$  Detailed Asian Alone  $\rightarrow$  Japanese alone (430-439)

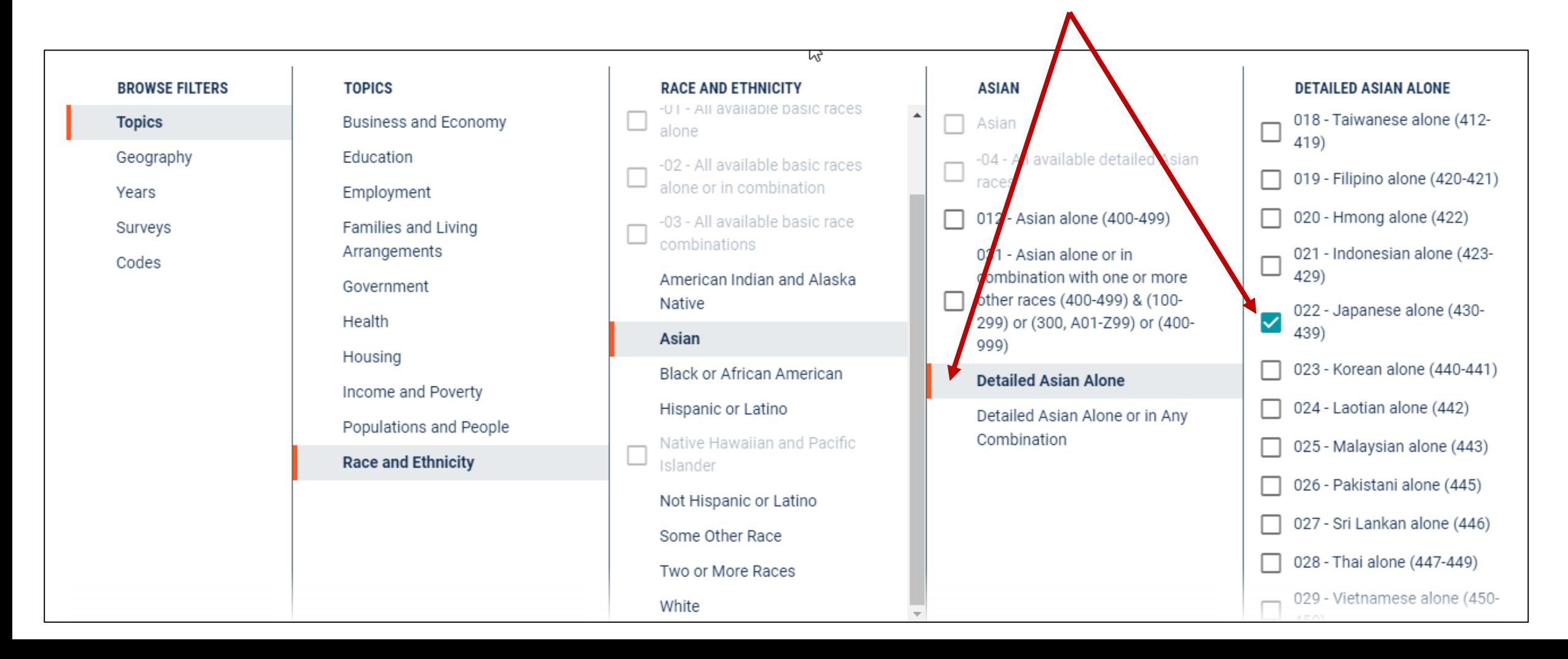

# **Exercise 5: Accessing Basic and Detailed** Race Groups

- How many people of Hispanic or Latino origin live in Washington, DC?
- What percentage of Mexicans are in the labor force in Virginia?

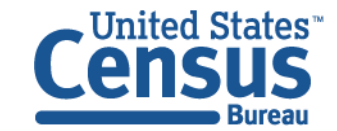

## Stay Connected: Webinars, Tutorials, and Feedback

Census

**data.census.gov Resources page:** [https://www.census.gov/data/what](https://www.census.gov/data/what-is-data-census-gov.html) -is-data-census-gov.html

**Census Academy:** [https://census.gov/data/academy/](https://census.gov/data/academy/webinars/upcoming.html) webinars/upcoming.html

- **Webinars:** Recorded and upcoming webinars on data.census.gov
- **Data Gems**: A series of short "How-To" videos

**Feedback:** Email comments to [cedsci.feedback@census.gov](mailto:cedsci.feedback@census.gov)

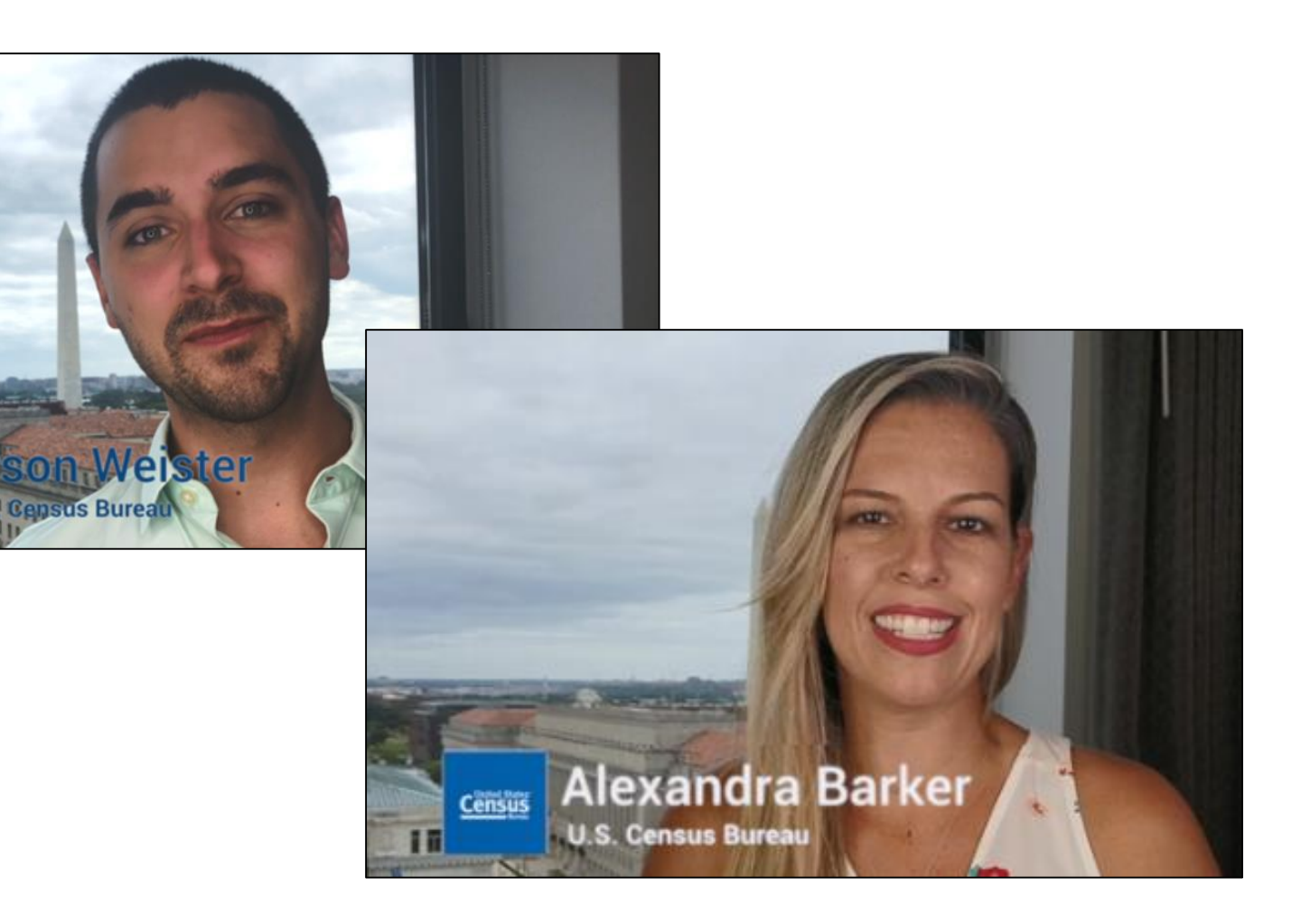

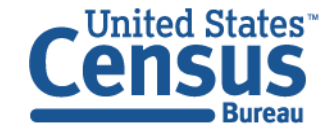

#### Feedback

Email your comments to [cedsci.feedback@census.gov](mailto:cedsci.feedback@census.gov)

#### Learn More and Share

What is data.census.gov? [https://census.gov/data/adrm/](https://census.gov/data/adrm/what-is-data-census-gov.html) what-is-data-census-gov.html

#### Webinars: [https://census.gov/data/acade](https://census.gov/data/academy/webinars/2019/data-census-updates-december.html) my/webinars/2019/datacensus-updates-december.html

Tutorials/Data Gems: [census.gov/data/academy/data](https://census.gov/data/academy/data-gems.html)gems.html

Release Notes & FAQs: [data.census.gov/assets/release](data.census.gov/assets/faqs-release-notes.pdf) notes/faqs-release-notes.pdf

#### Stay in Touch

[tyson.weister@census.gov](mailto:tyson.weister@census.gov) 301-763-9135

Tyson Weister Program Analyst Dissemination Outreach Branch Center for Enterprise Dissemination U.S. Census Bureau

> [rex.kung@census.gov](mailto:rex.kung@census.gov) 301-763-0732

Rex Kung Program Analyst Dissemination Outreach Branch Center for Enterprise Dissemination U.S. Census Bureau

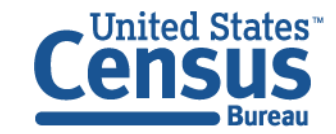